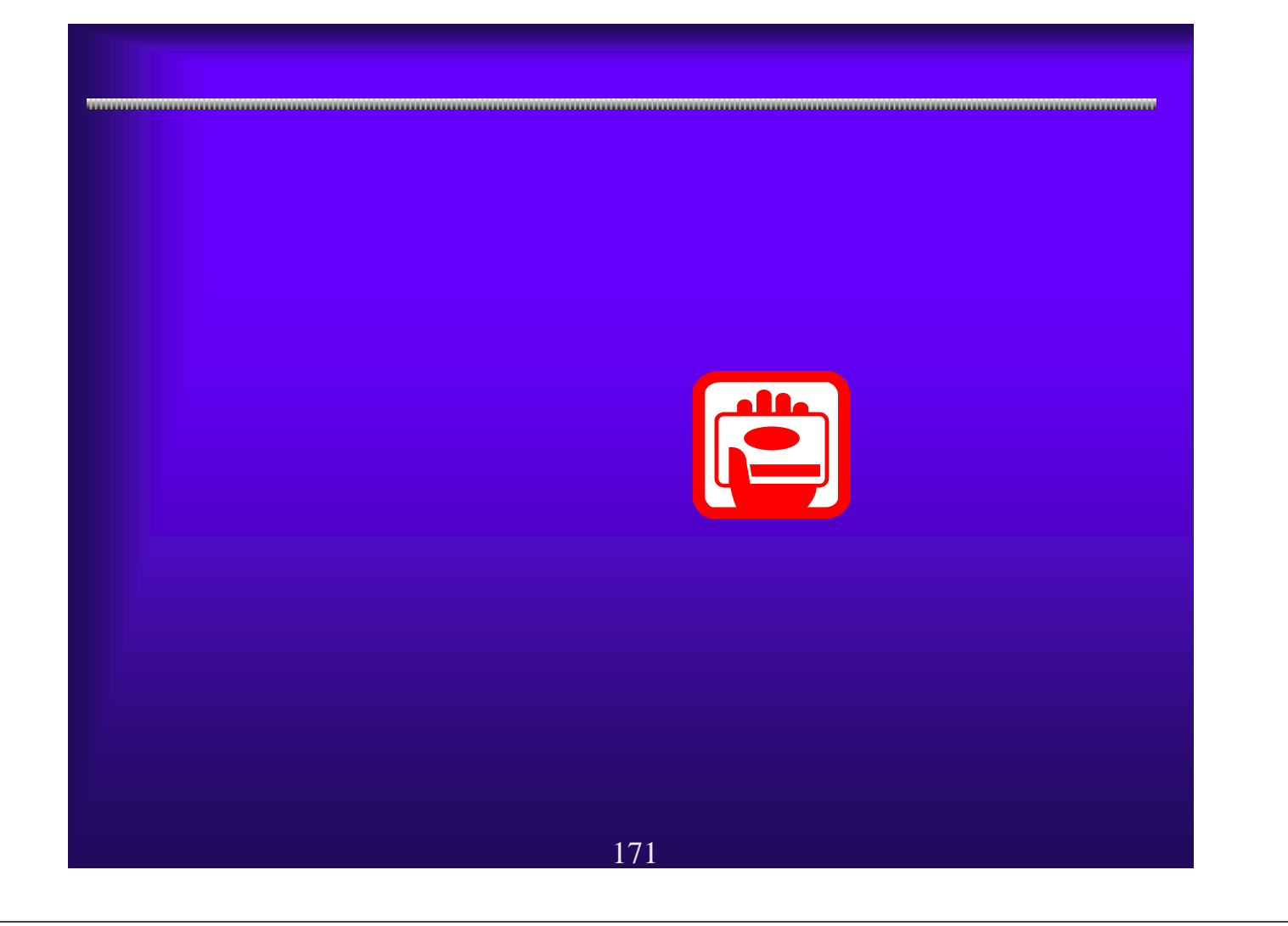

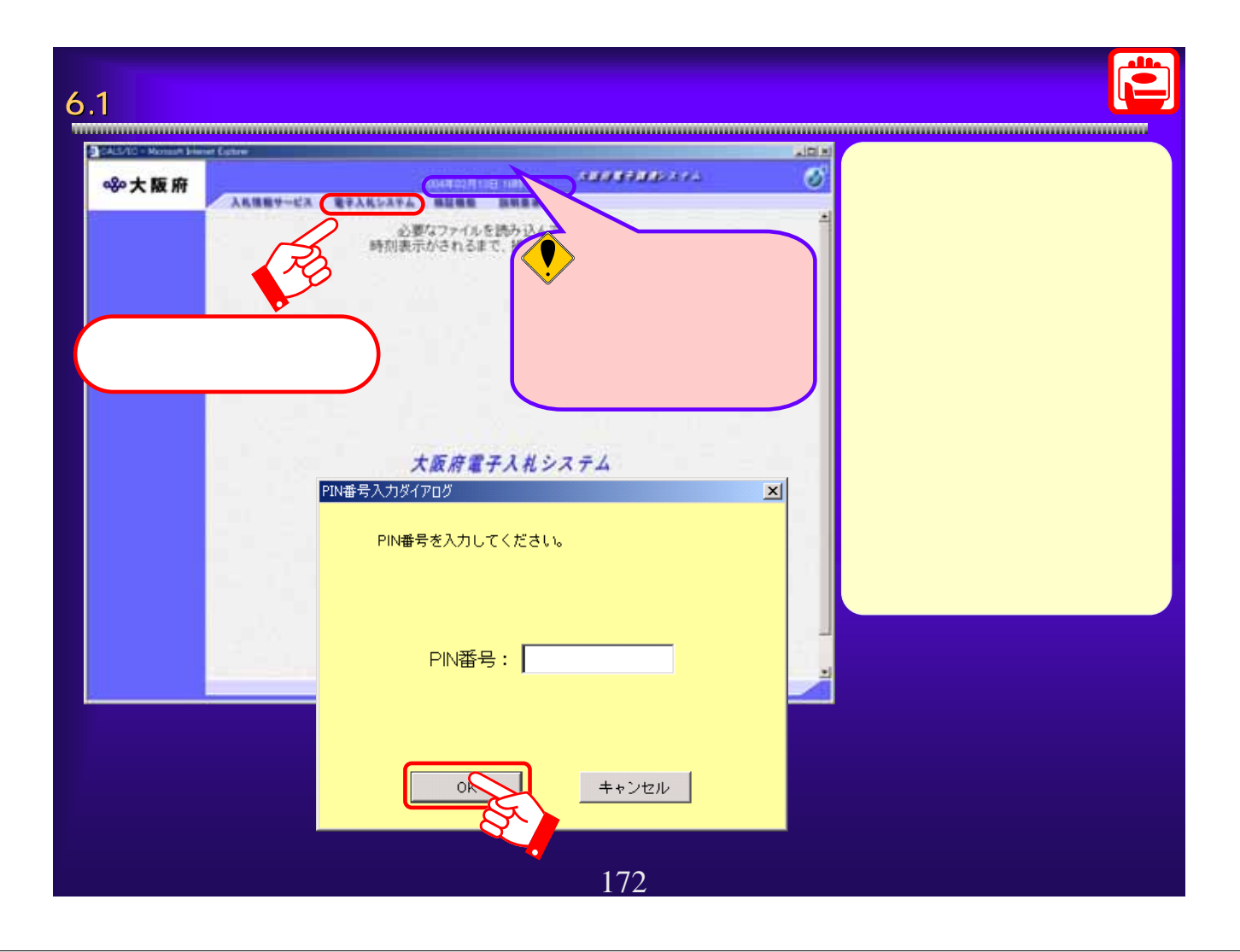

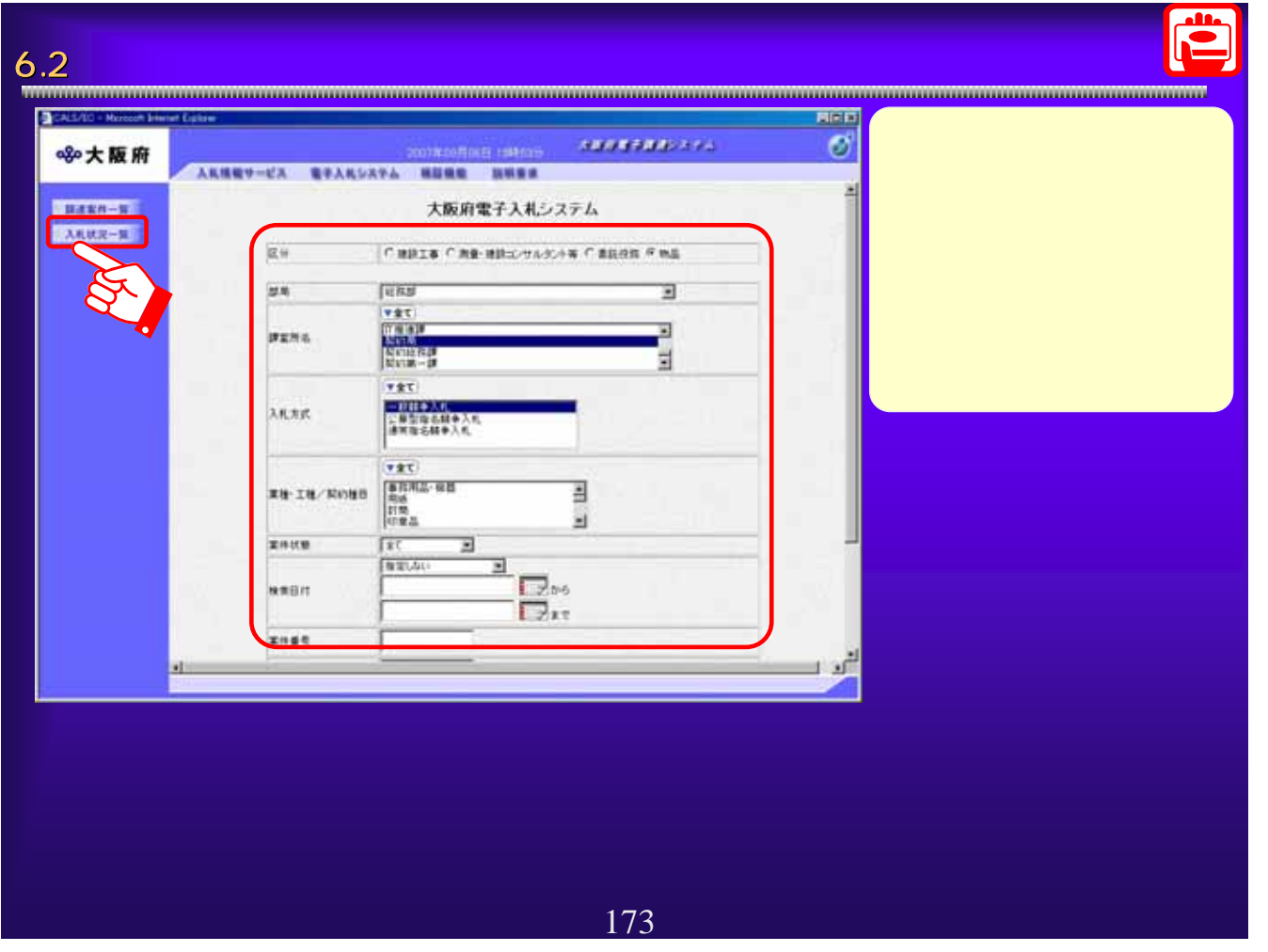

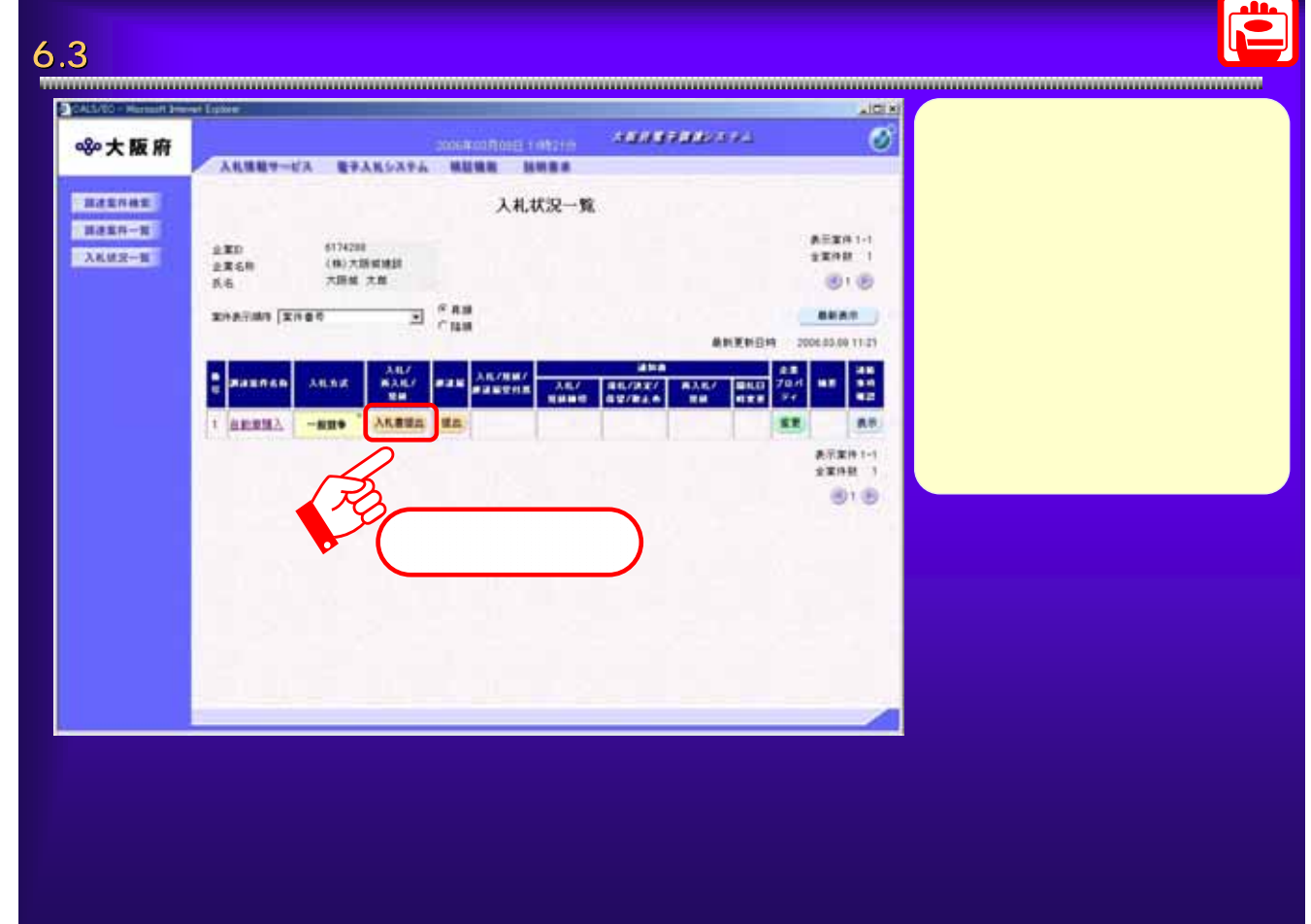

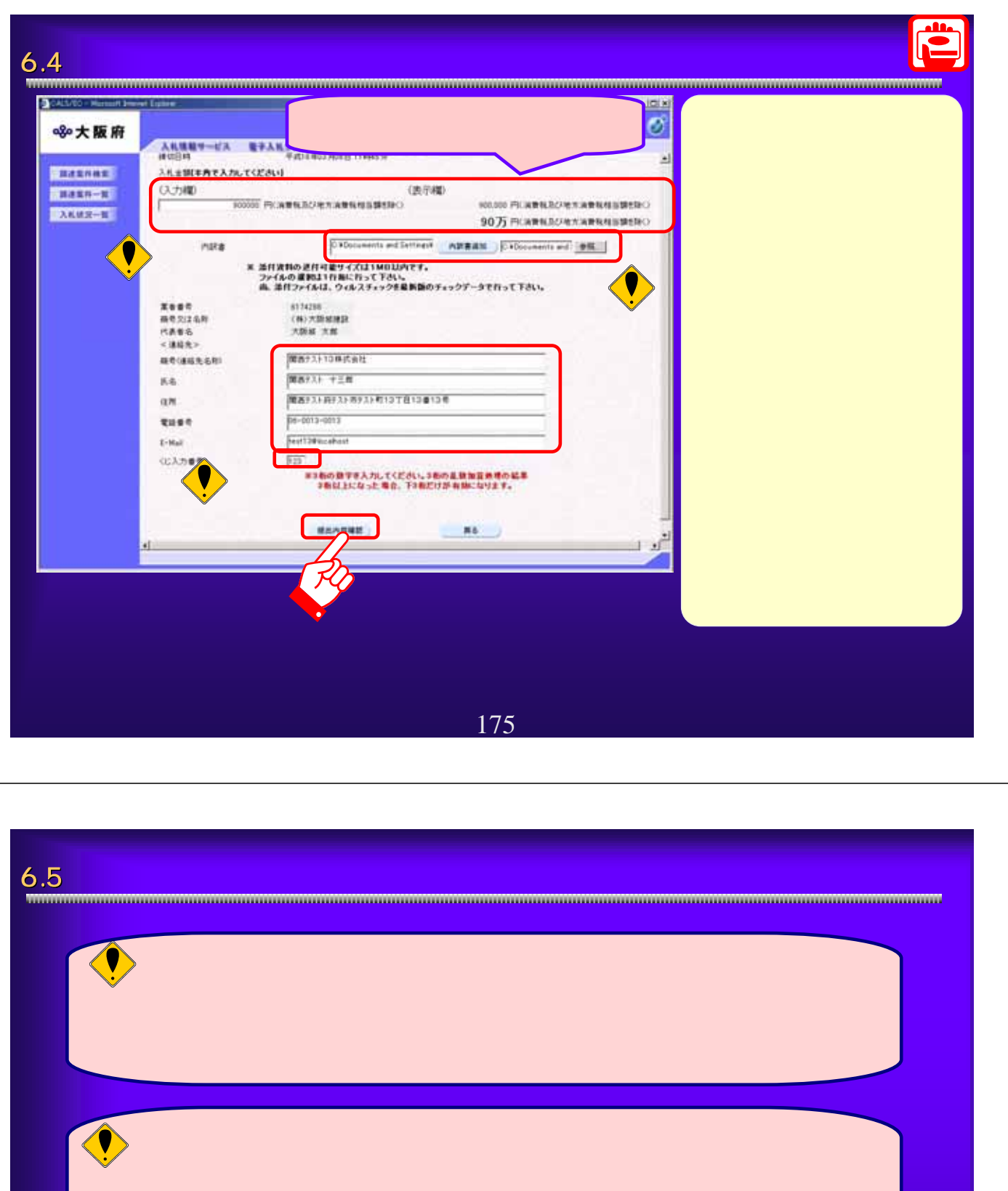

 $\bigcirc$ 

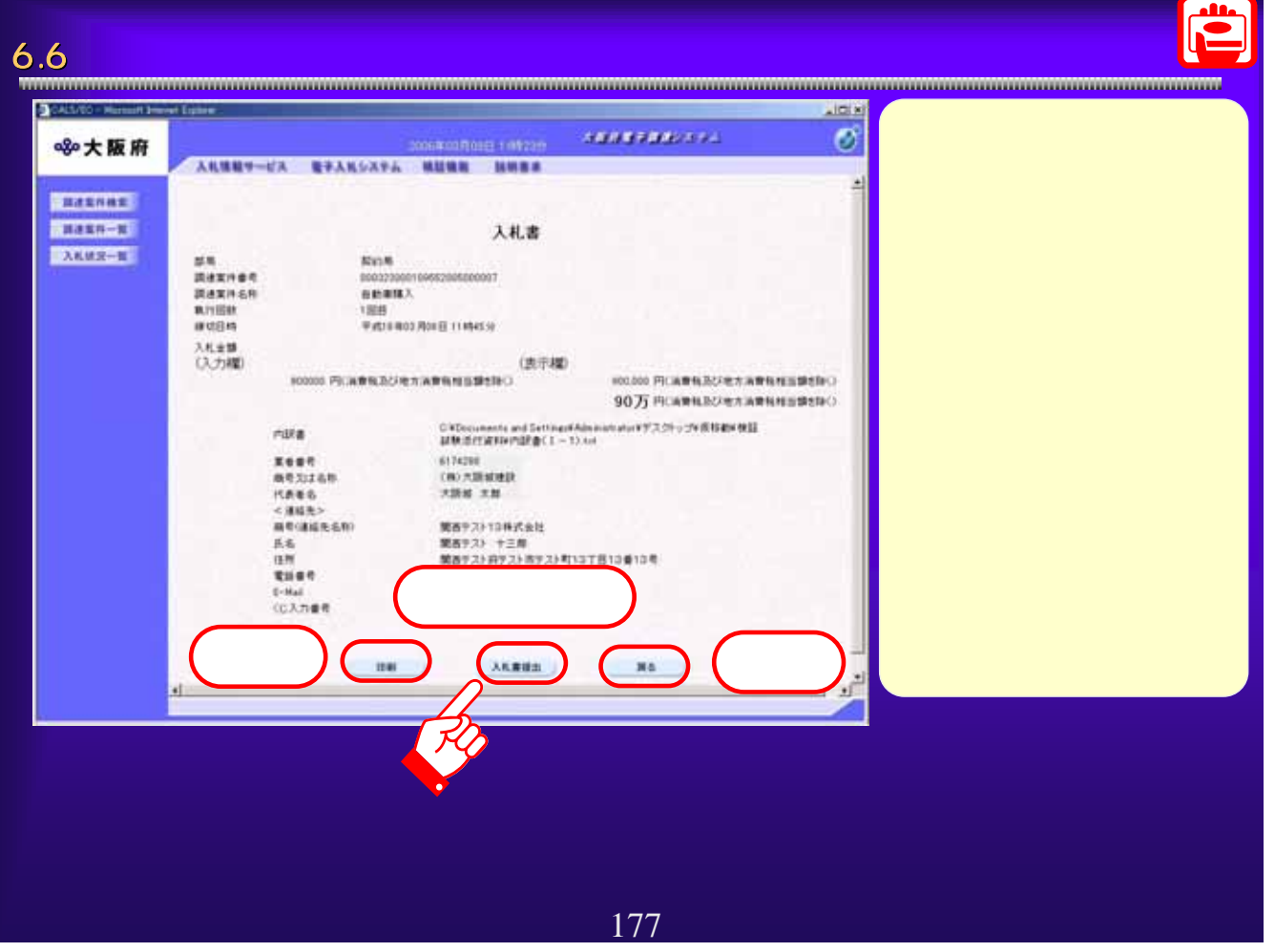

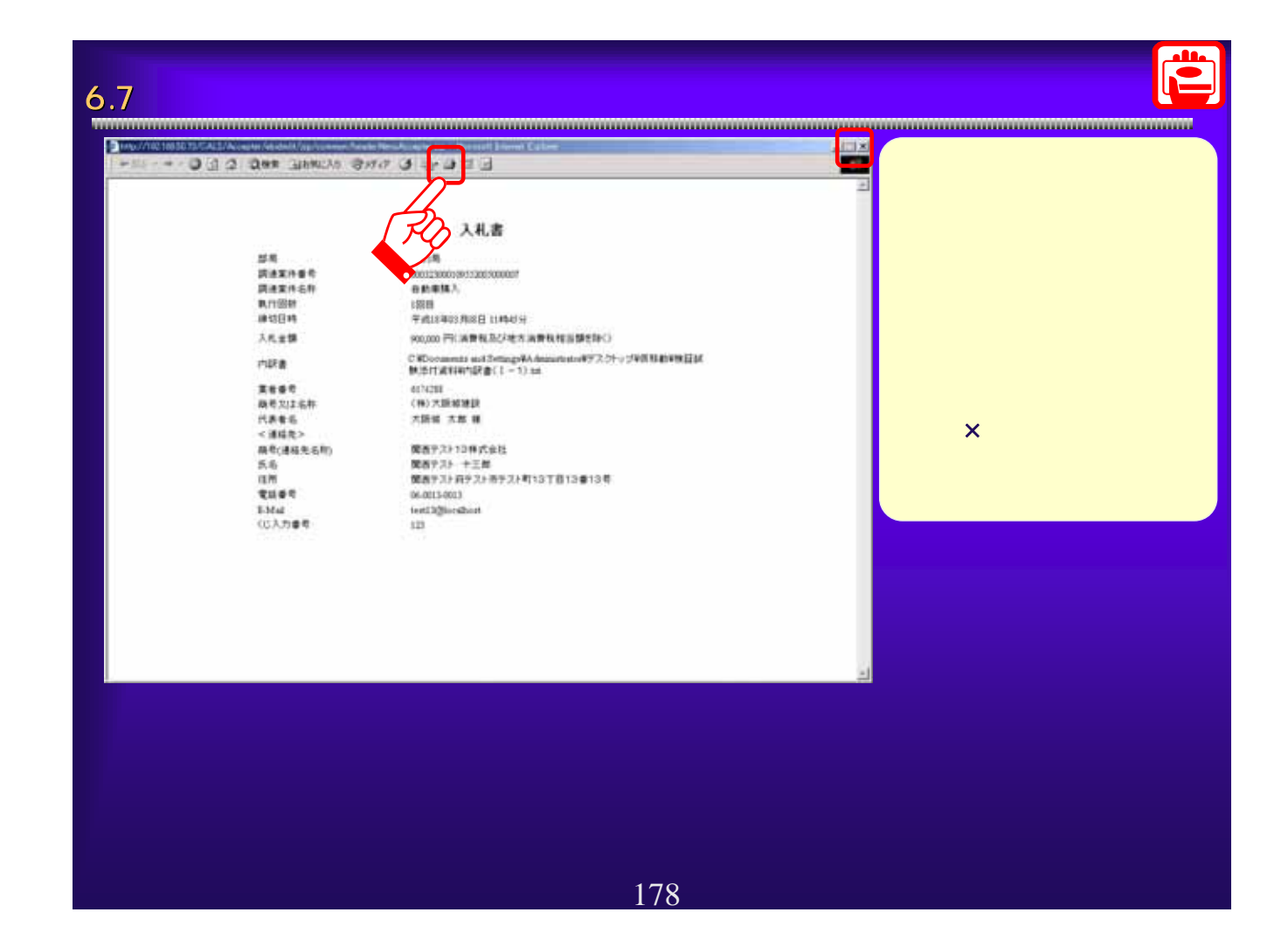

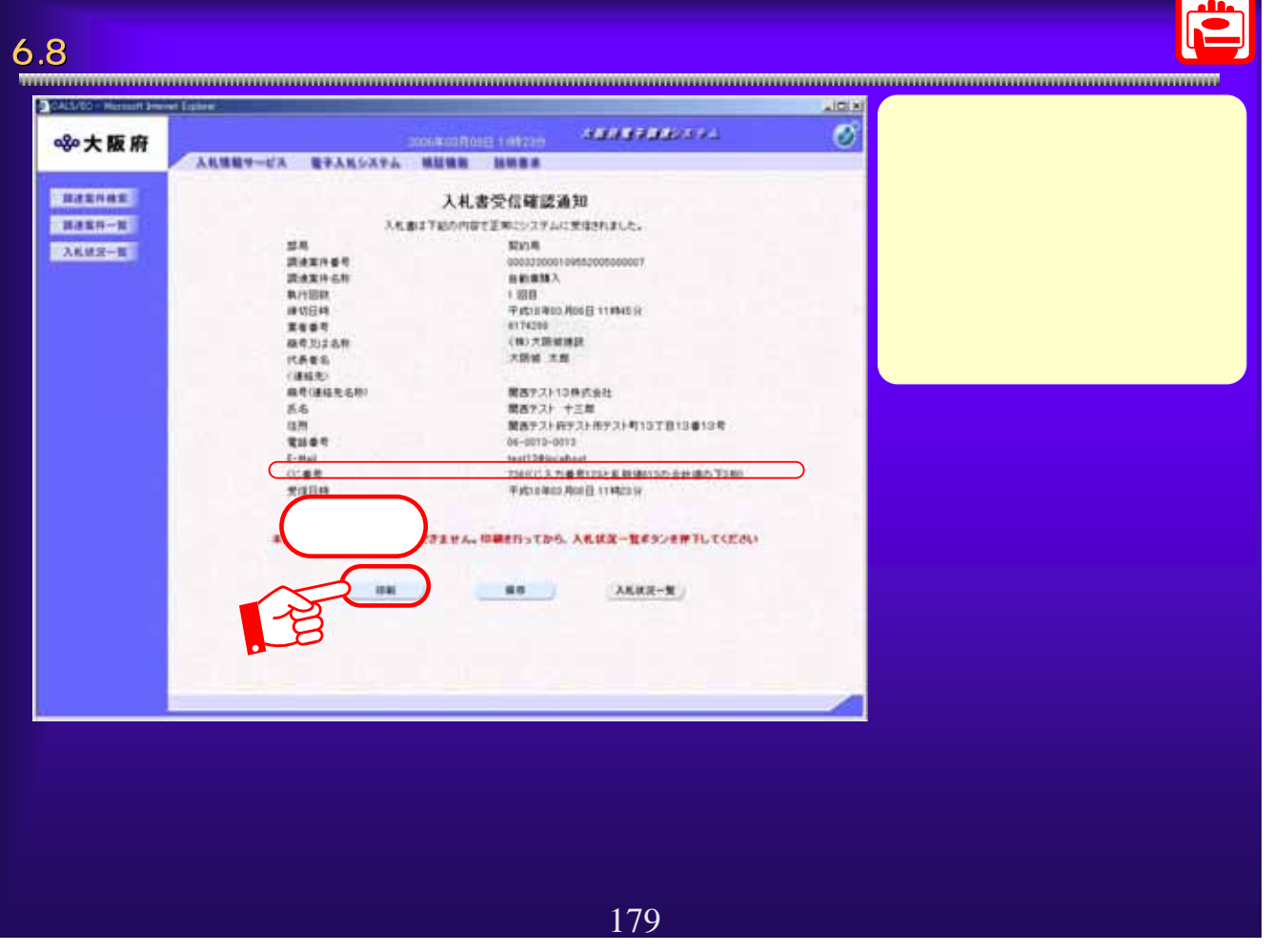

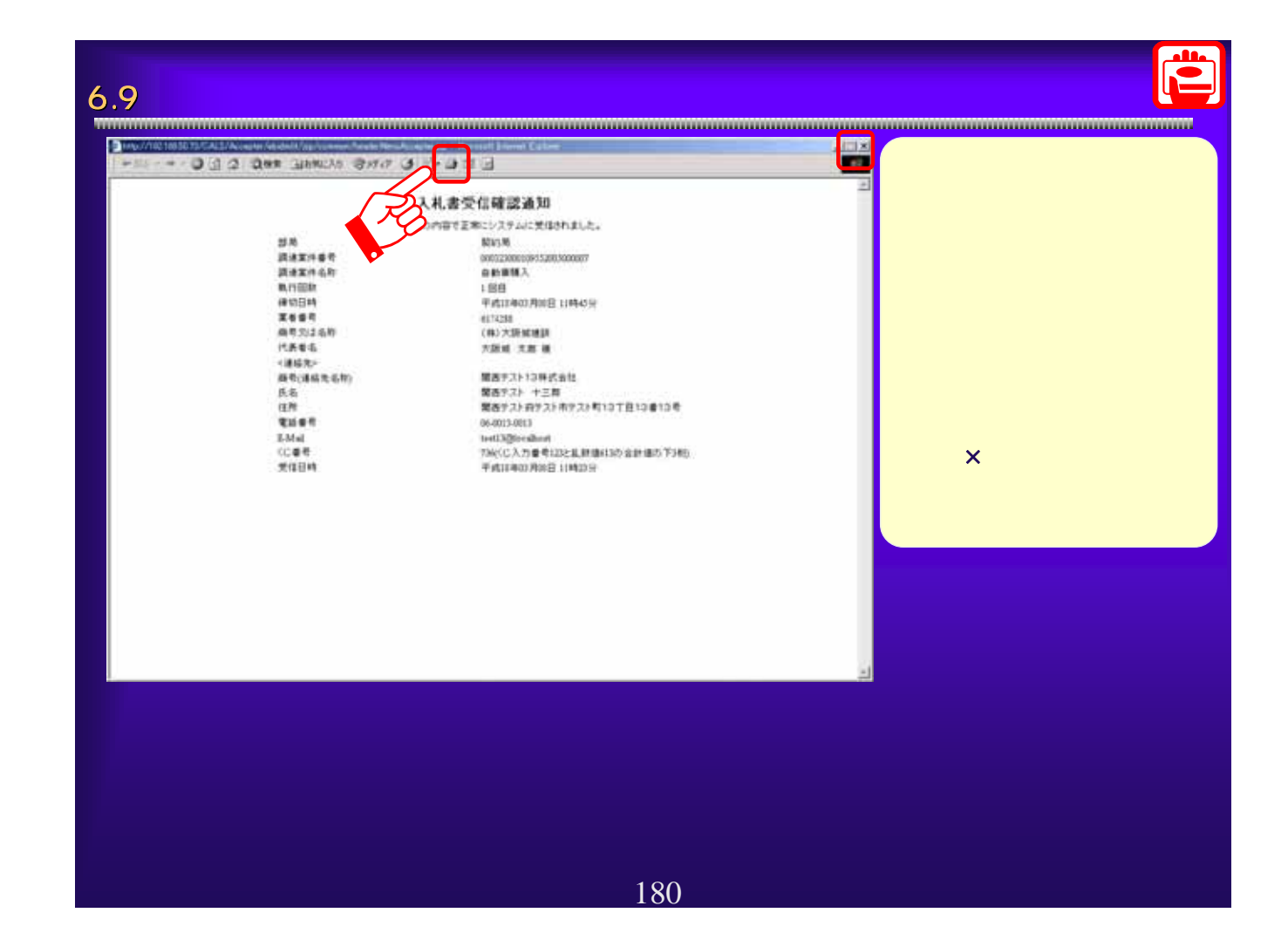

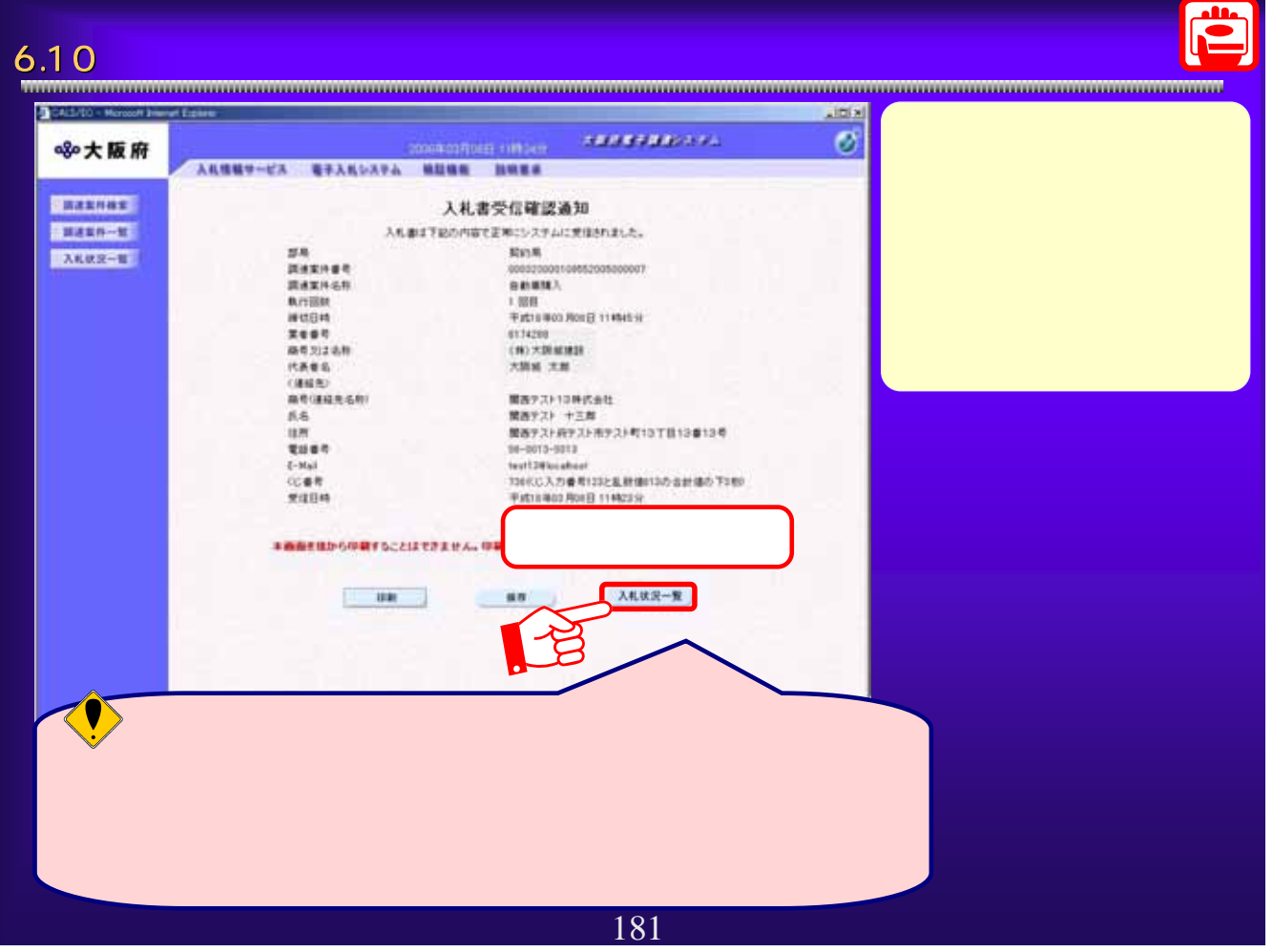

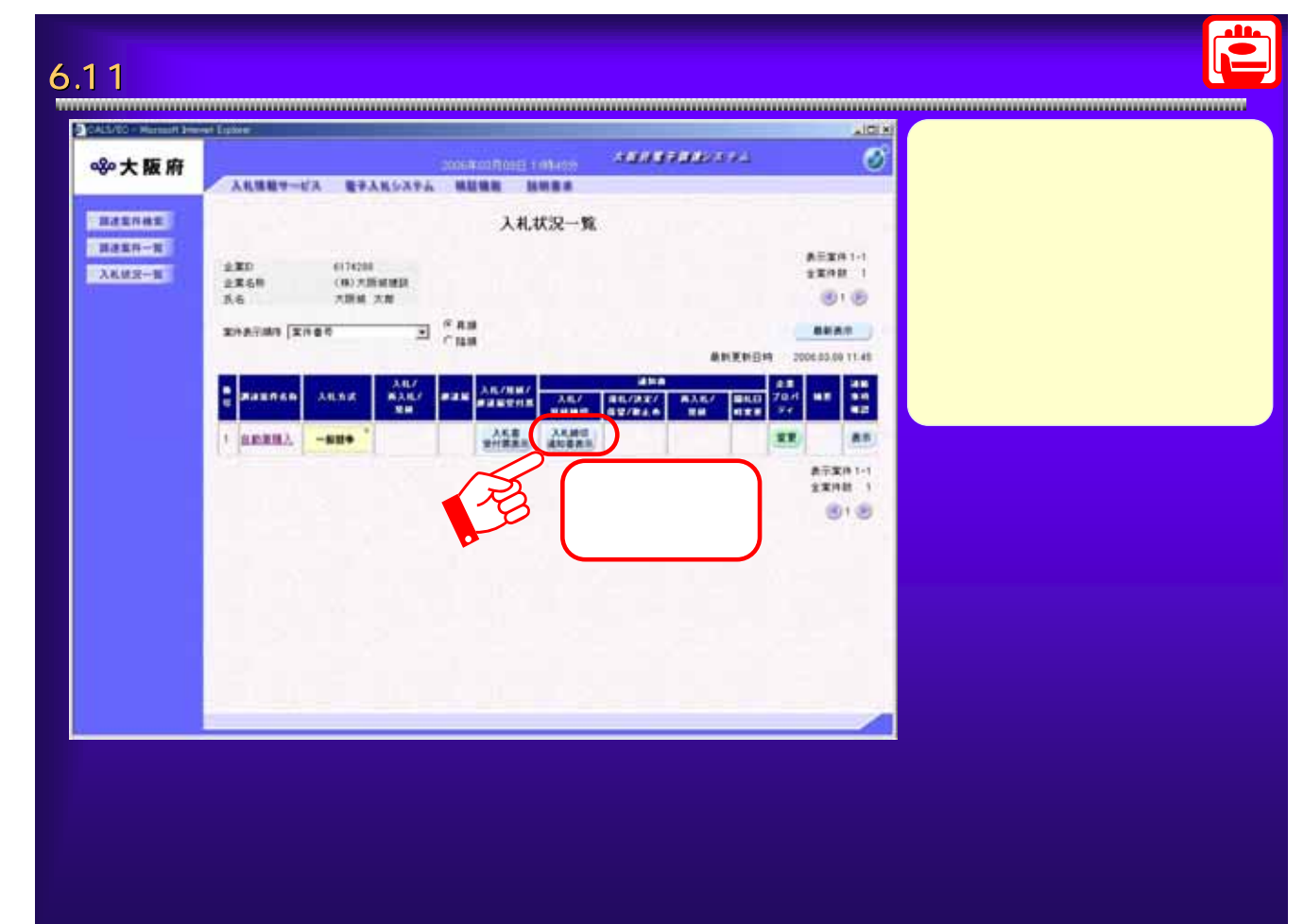

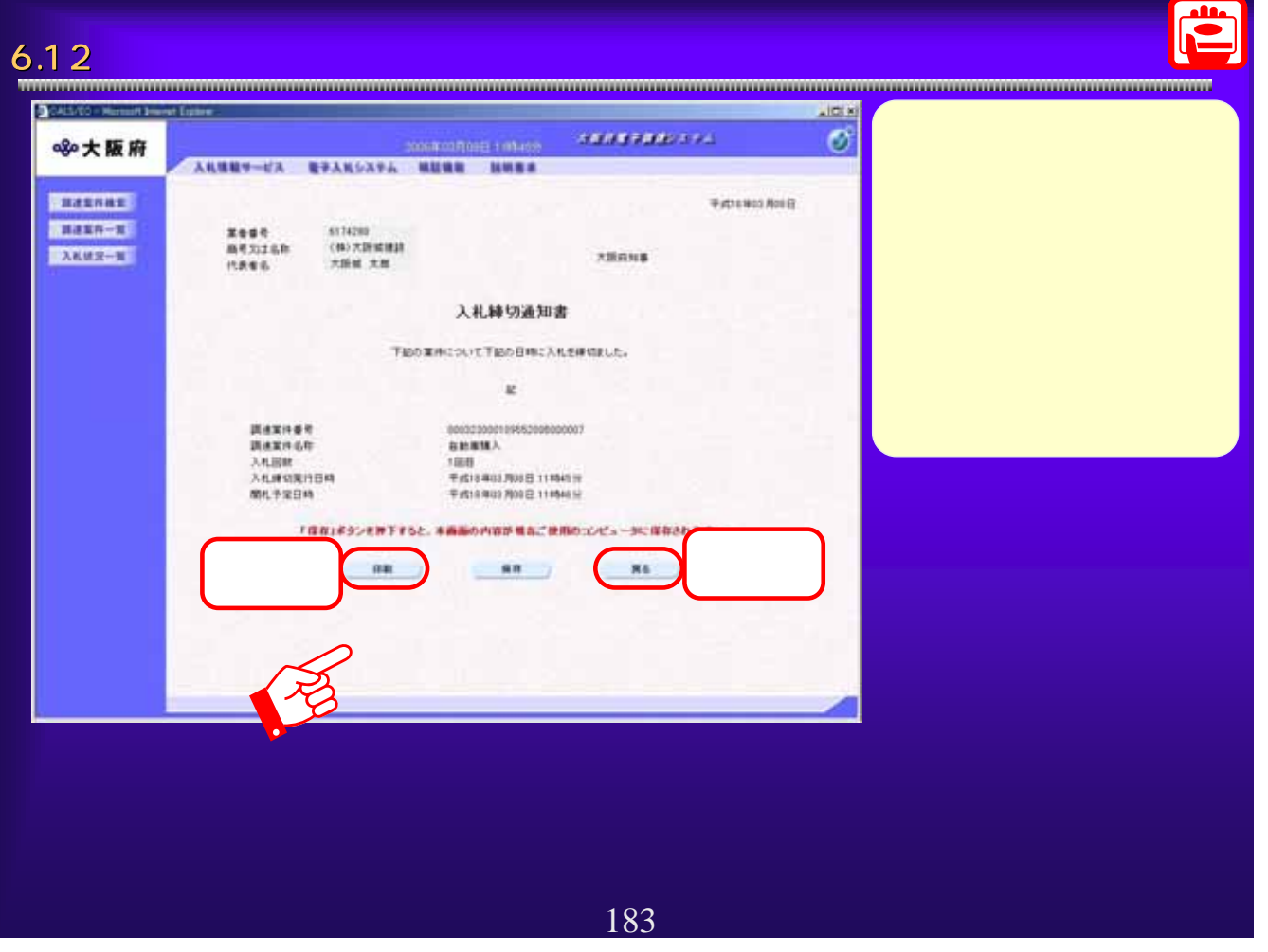

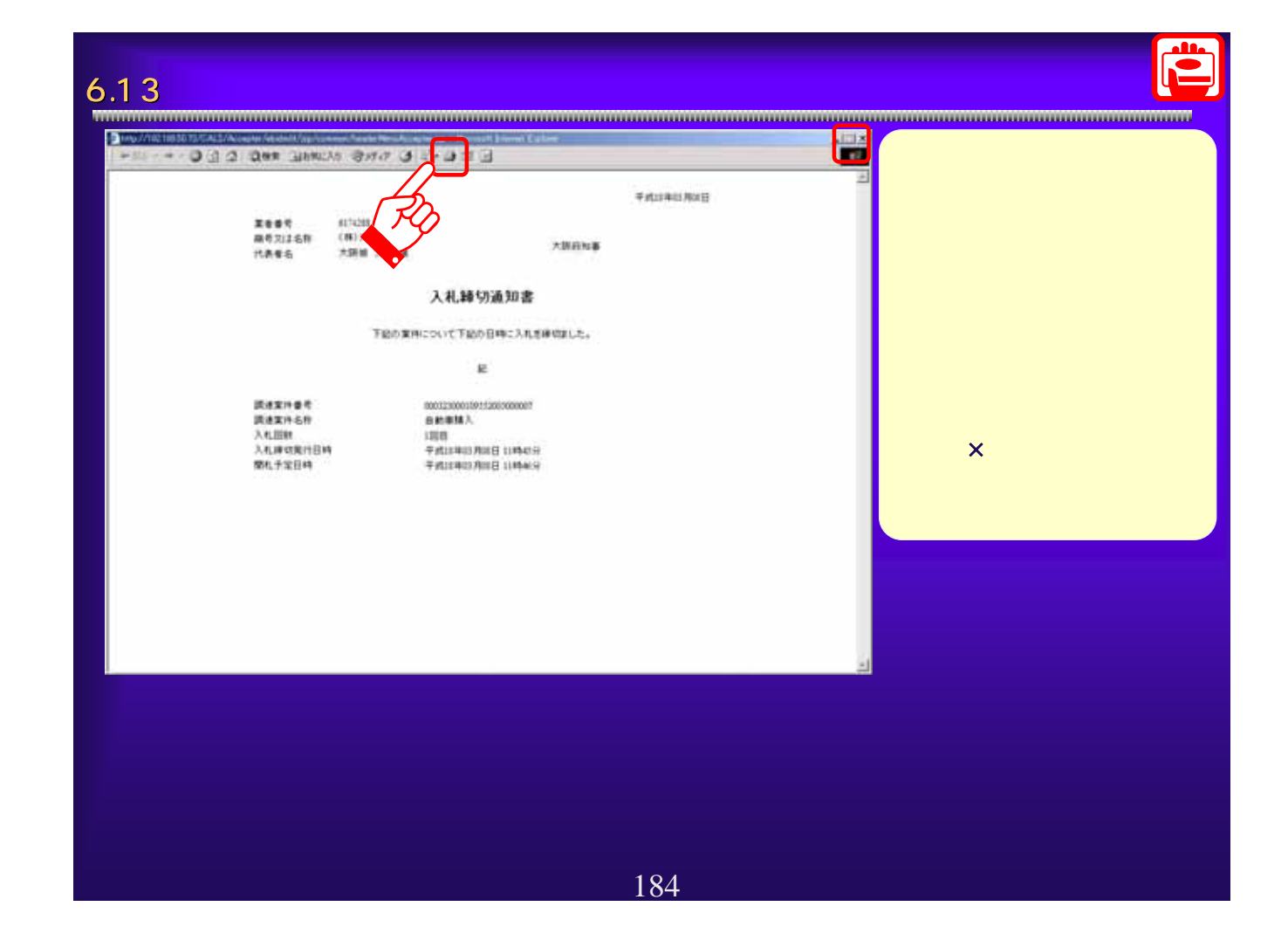

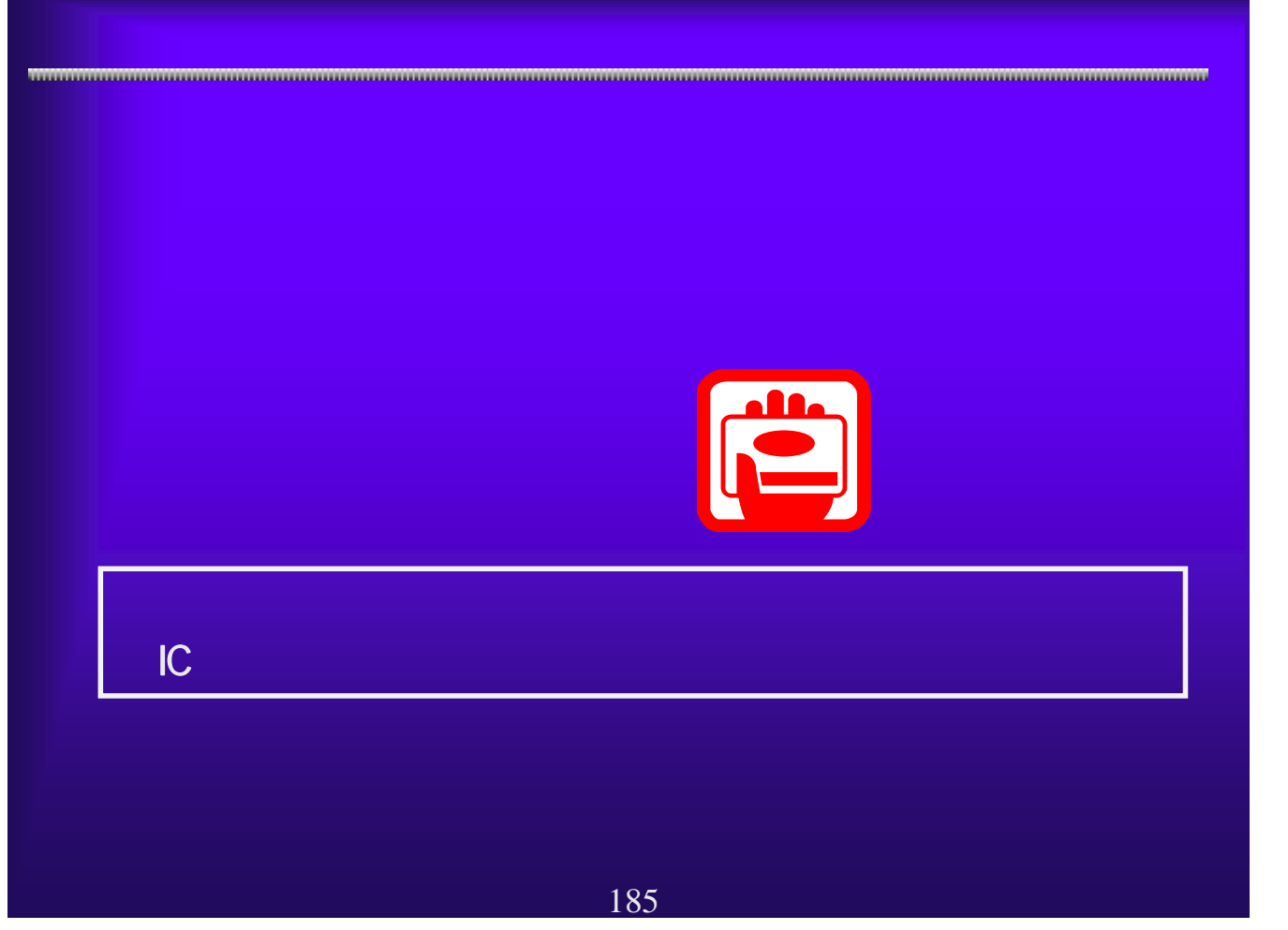

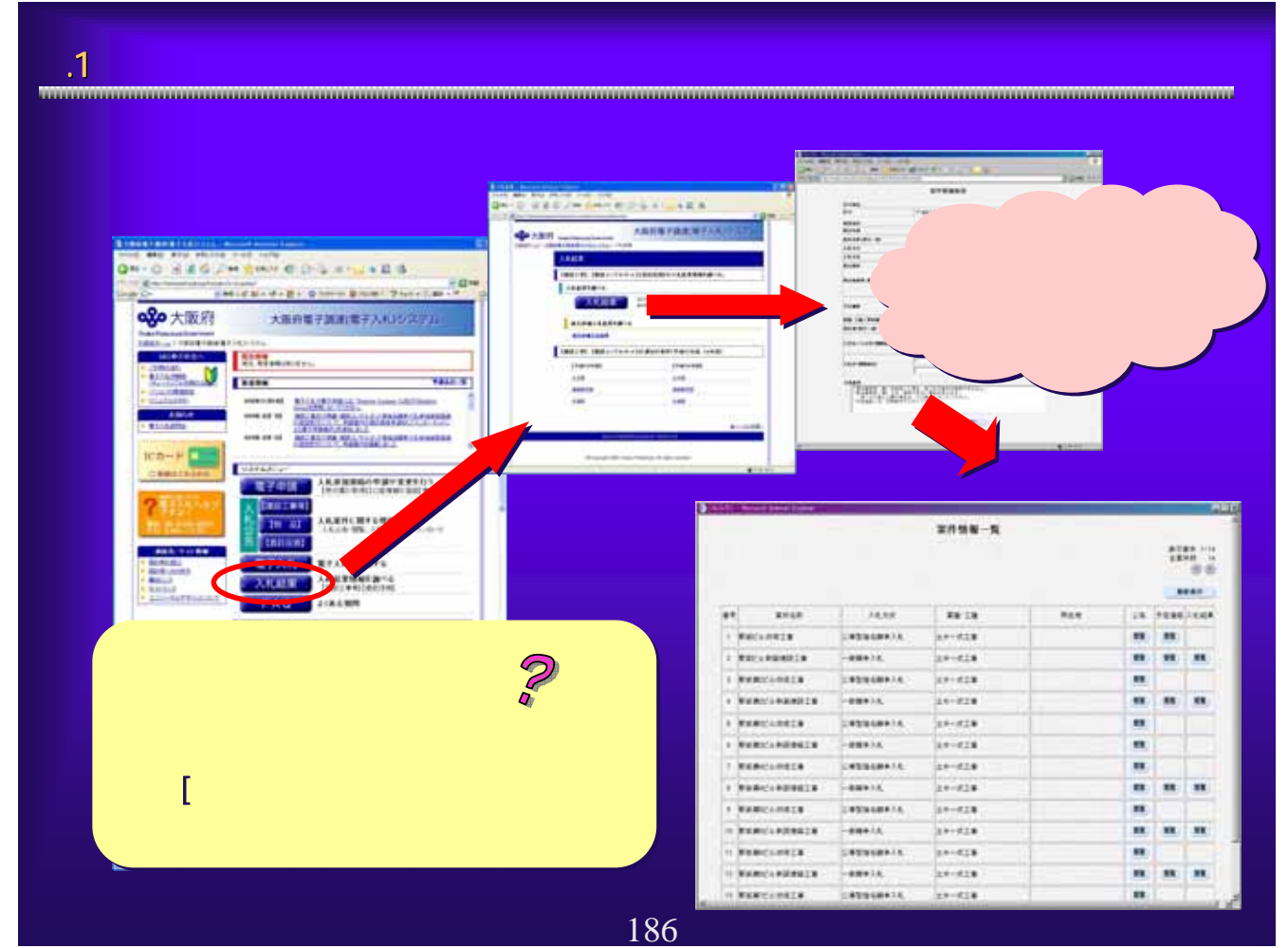

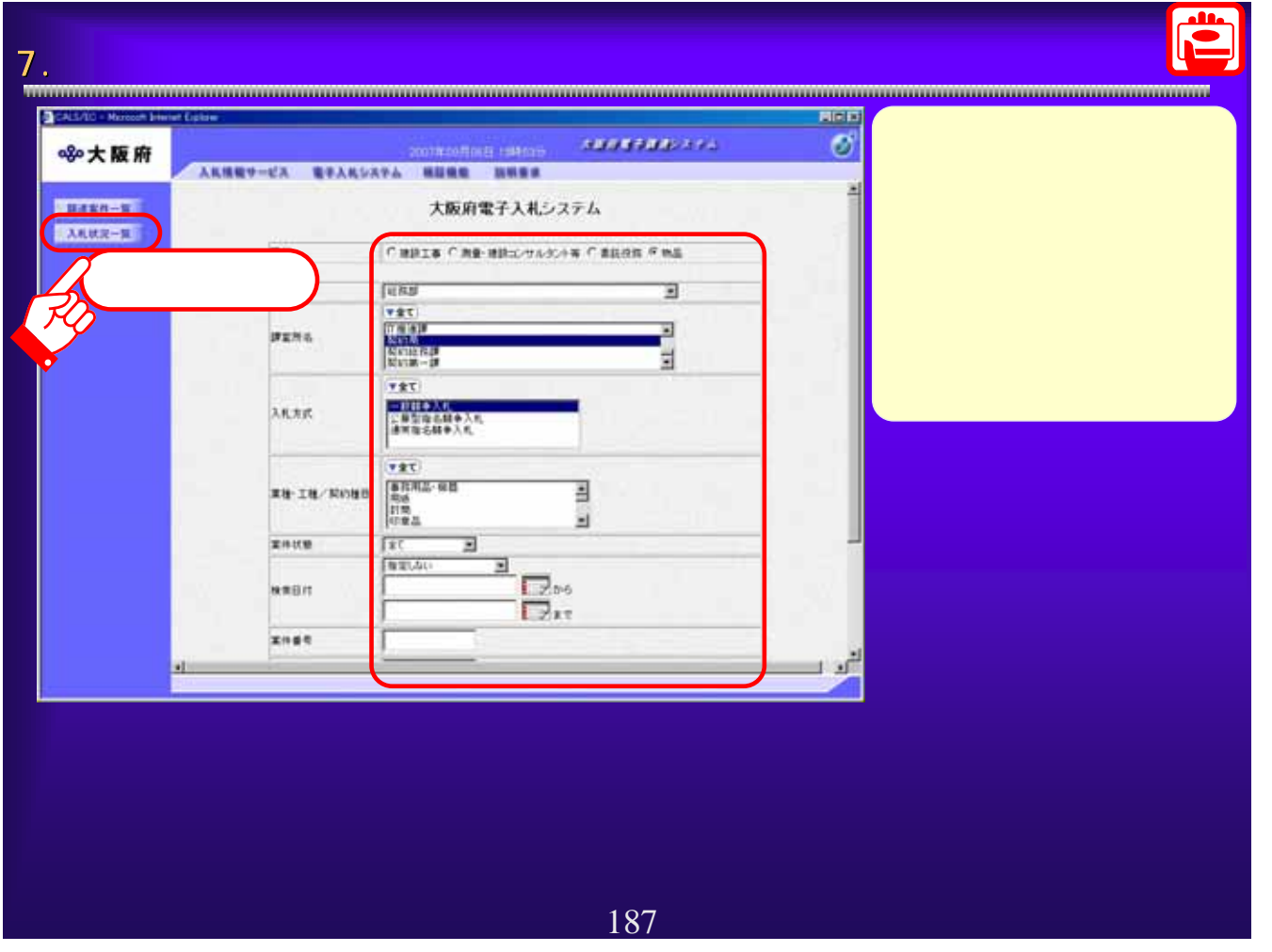

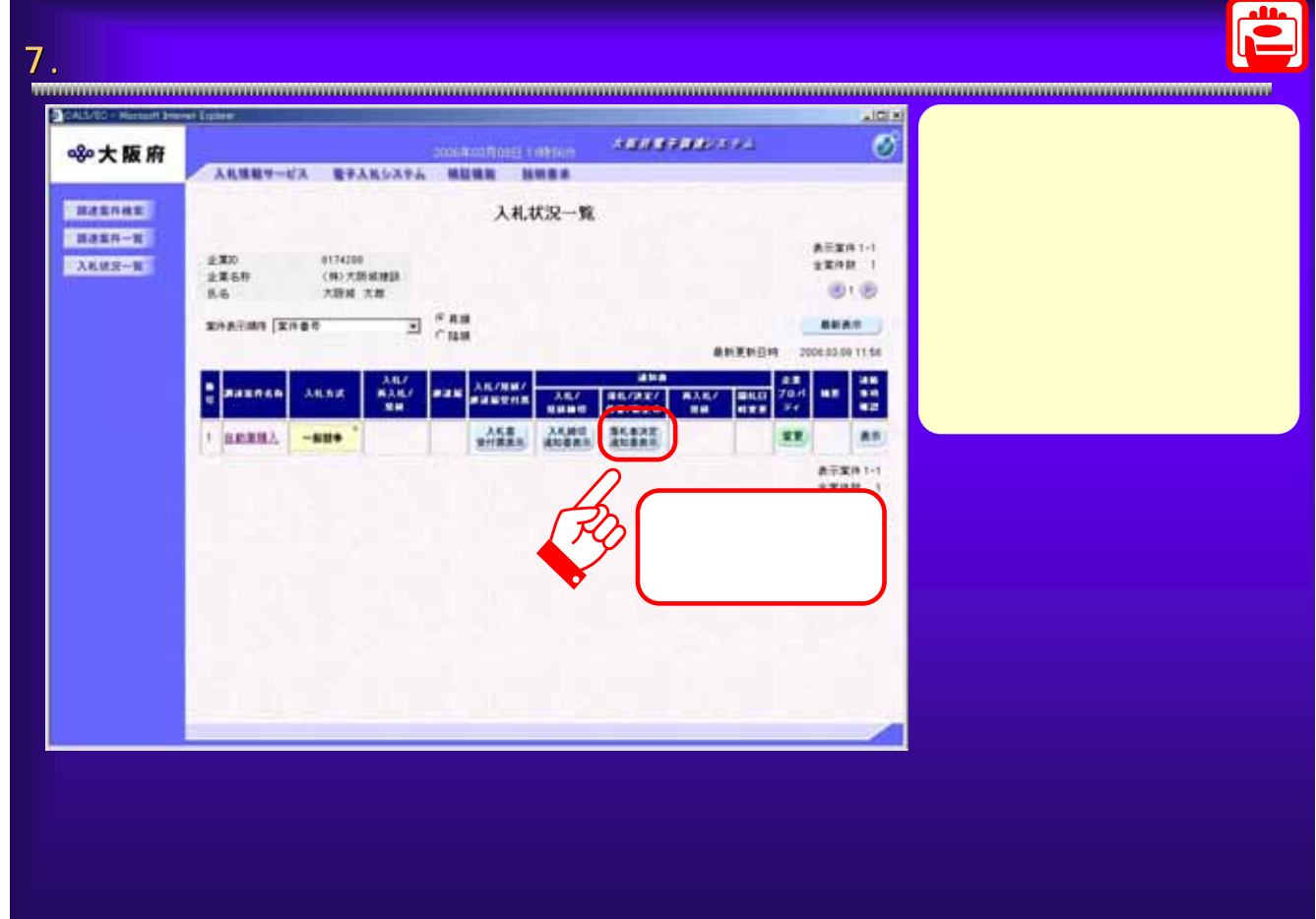

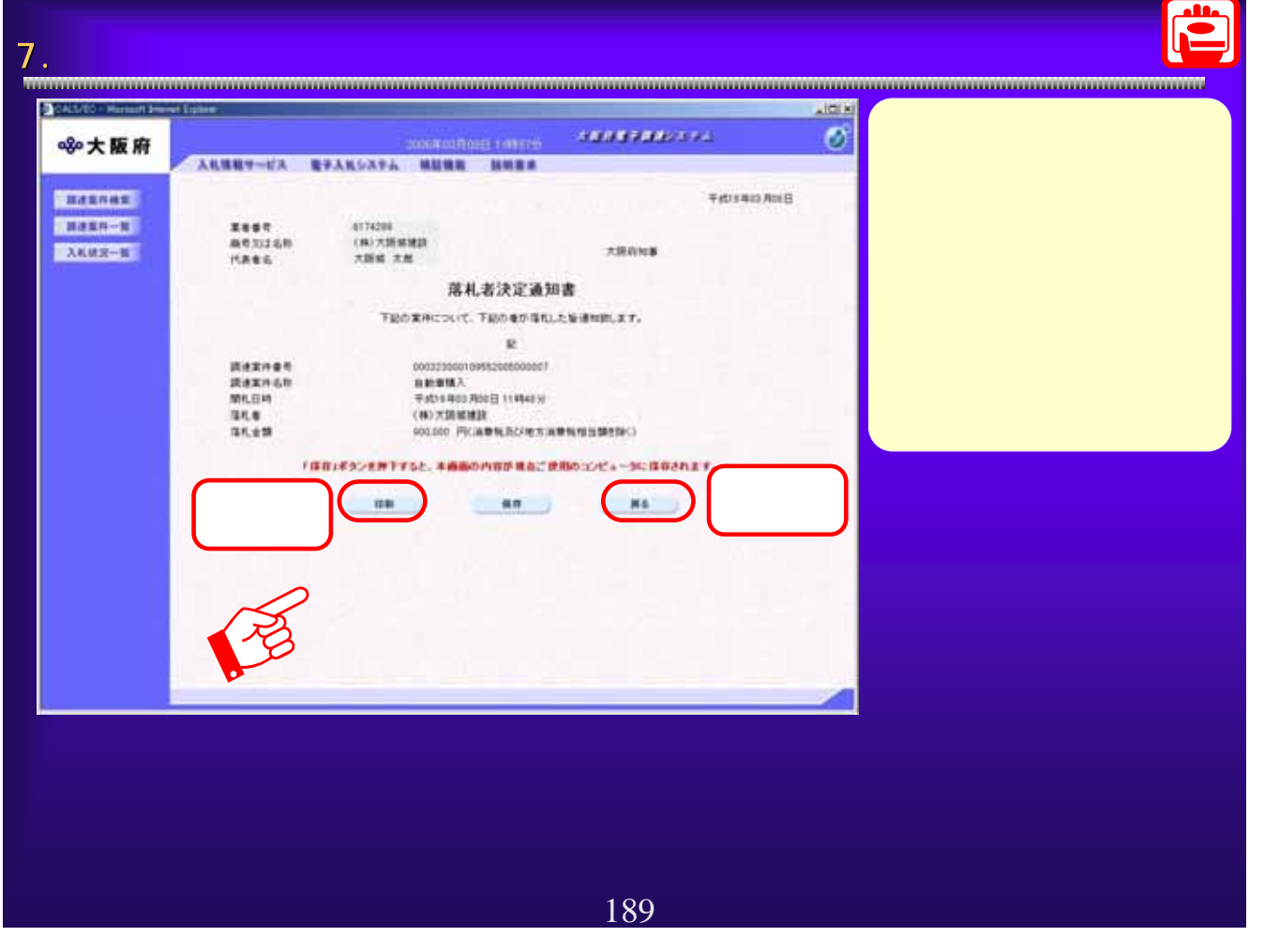

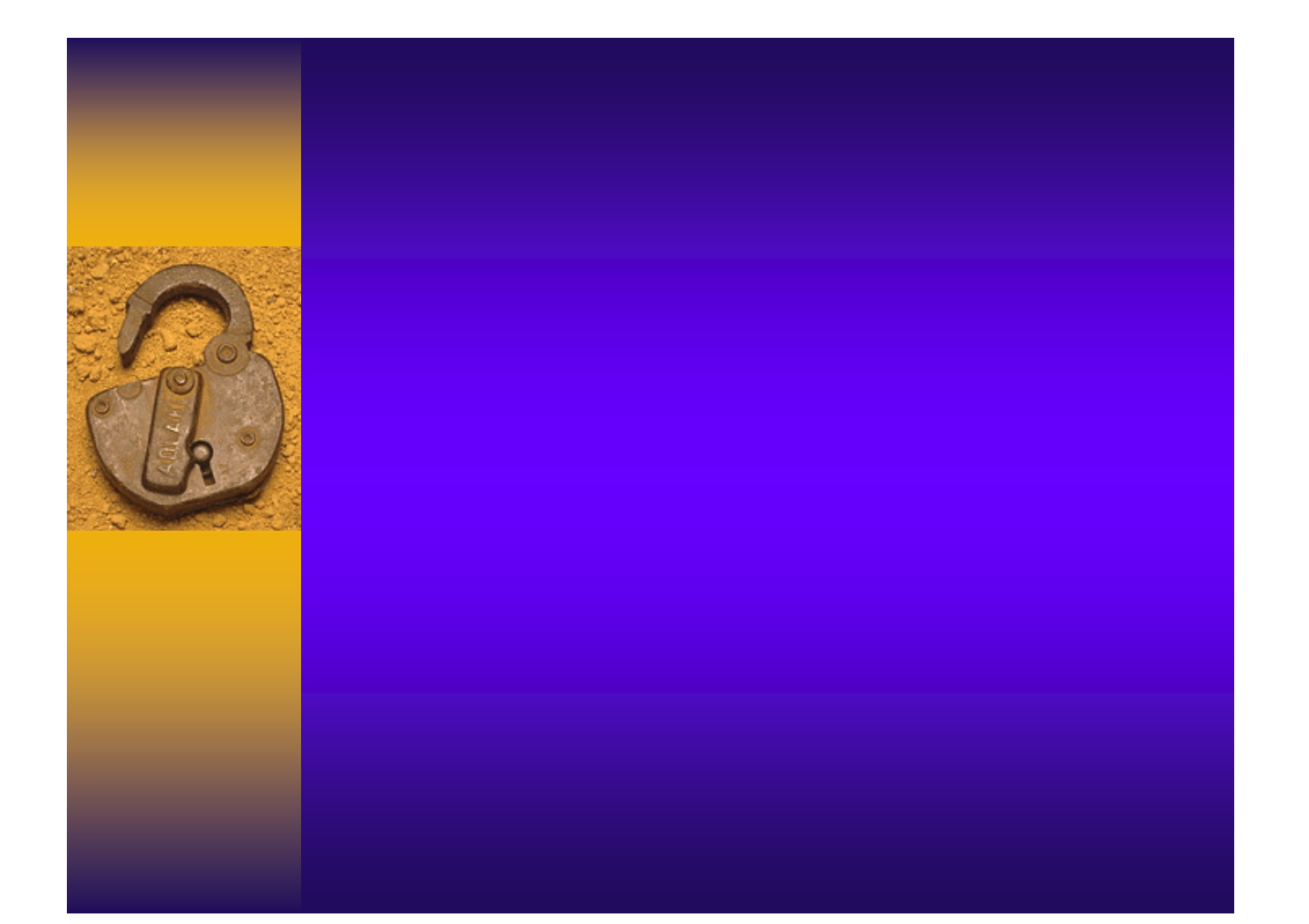

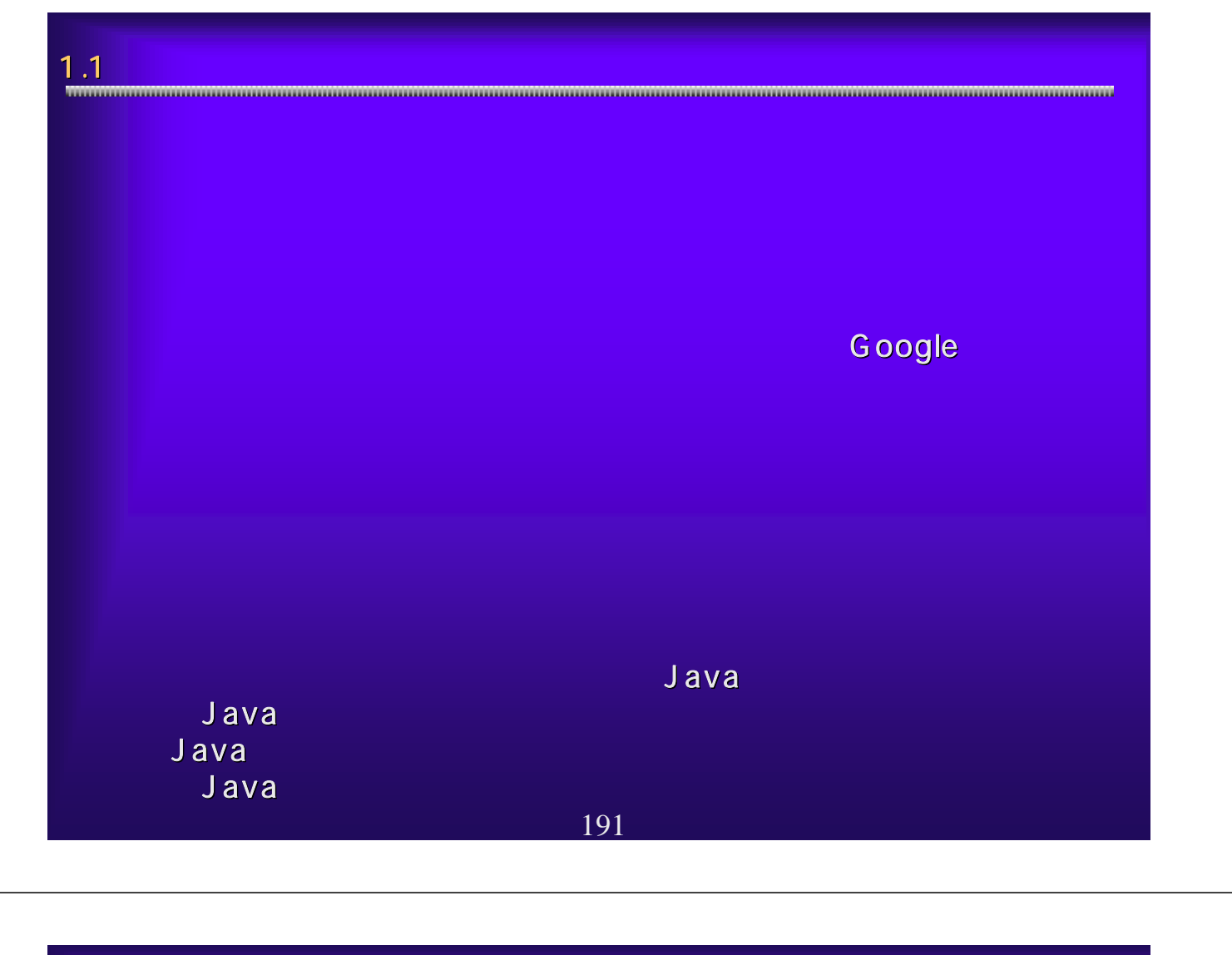

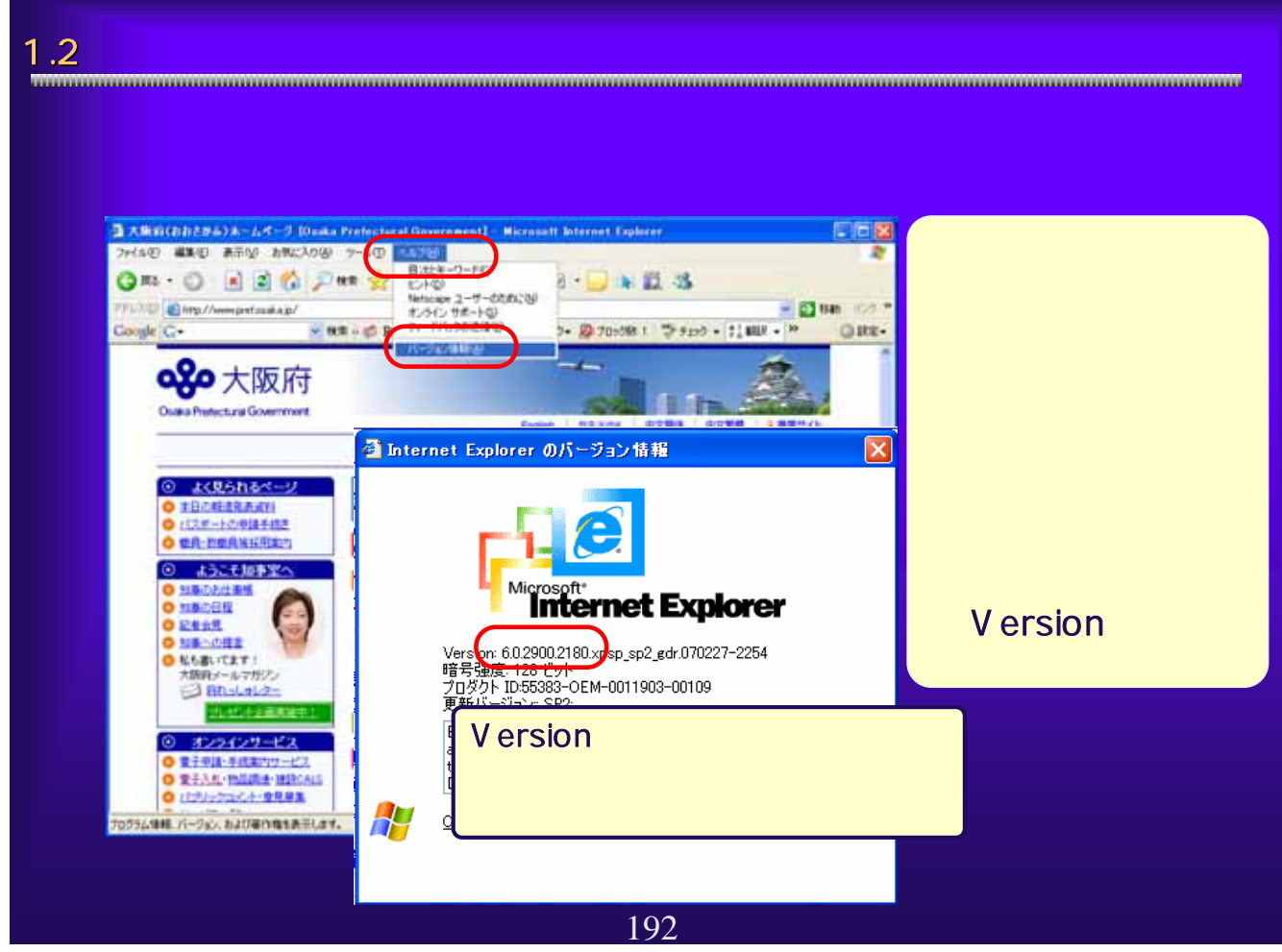

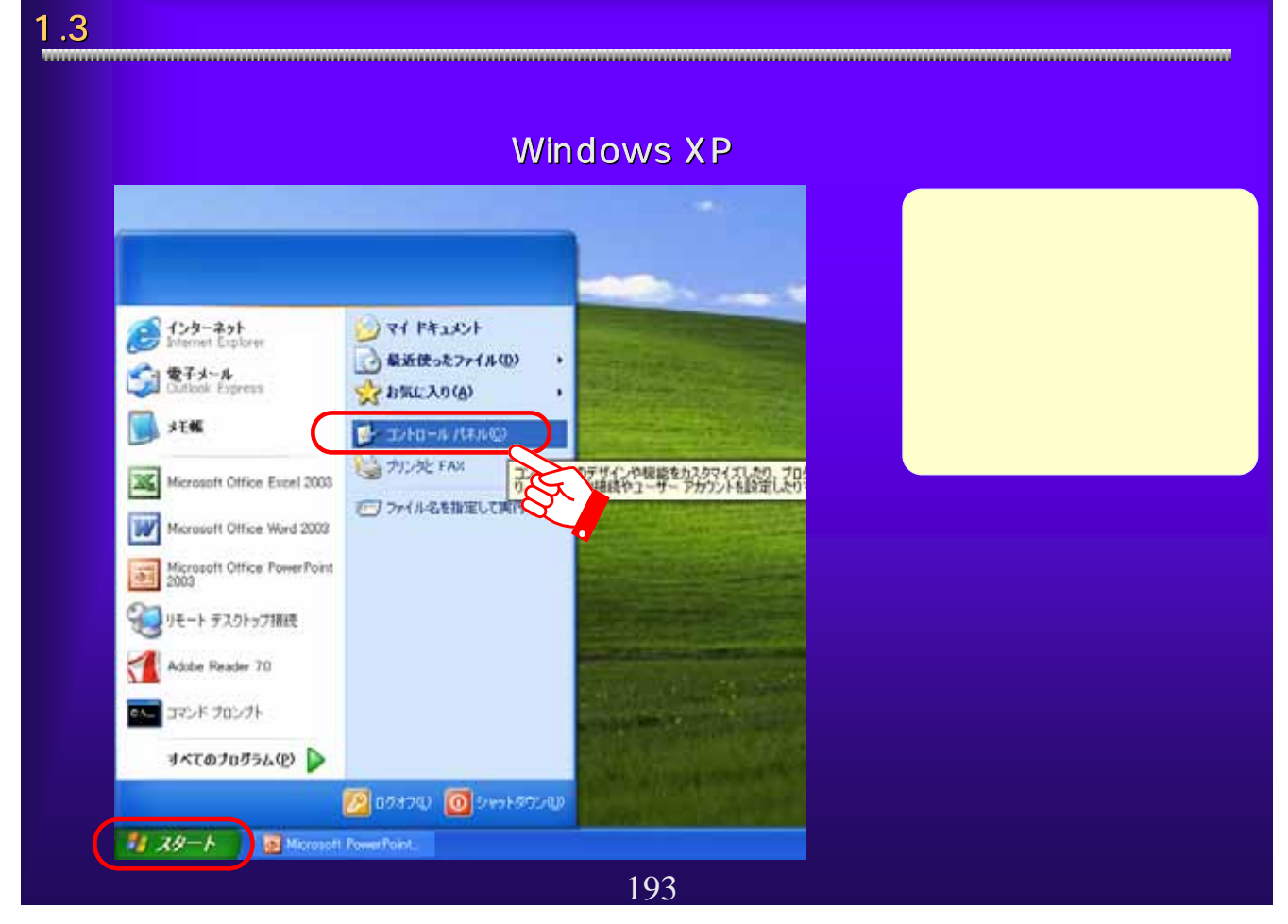

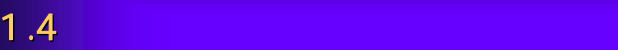

# Windows XP

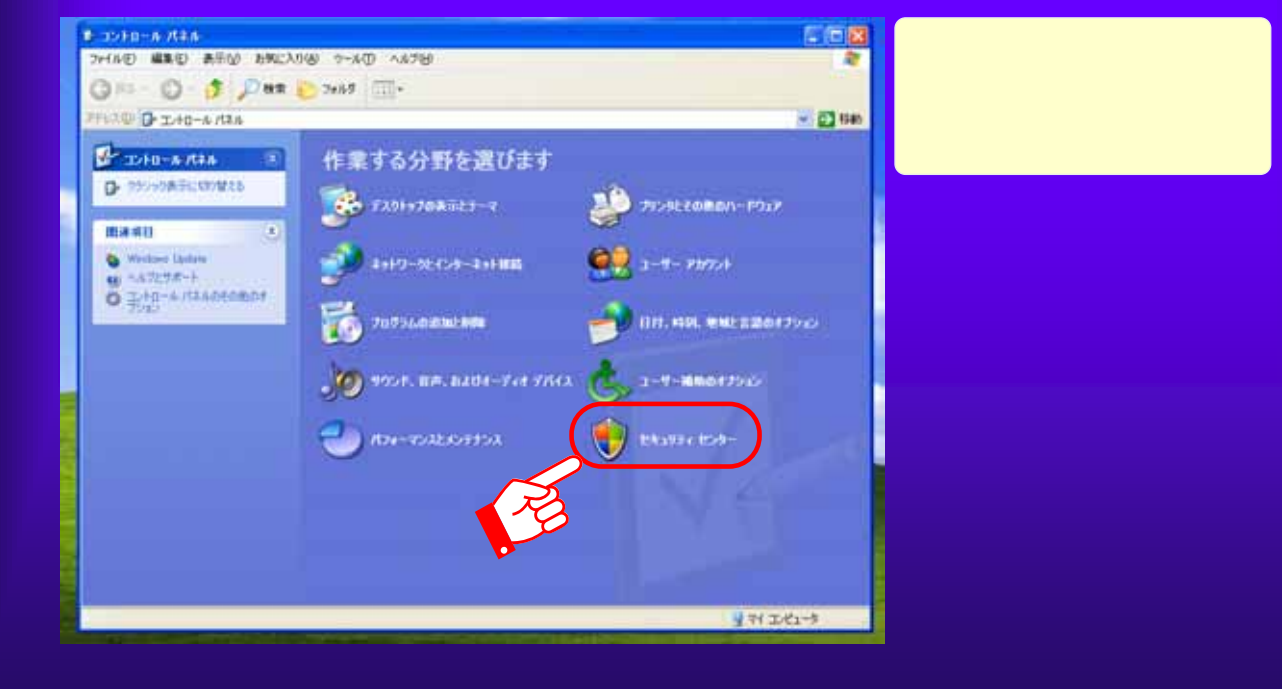

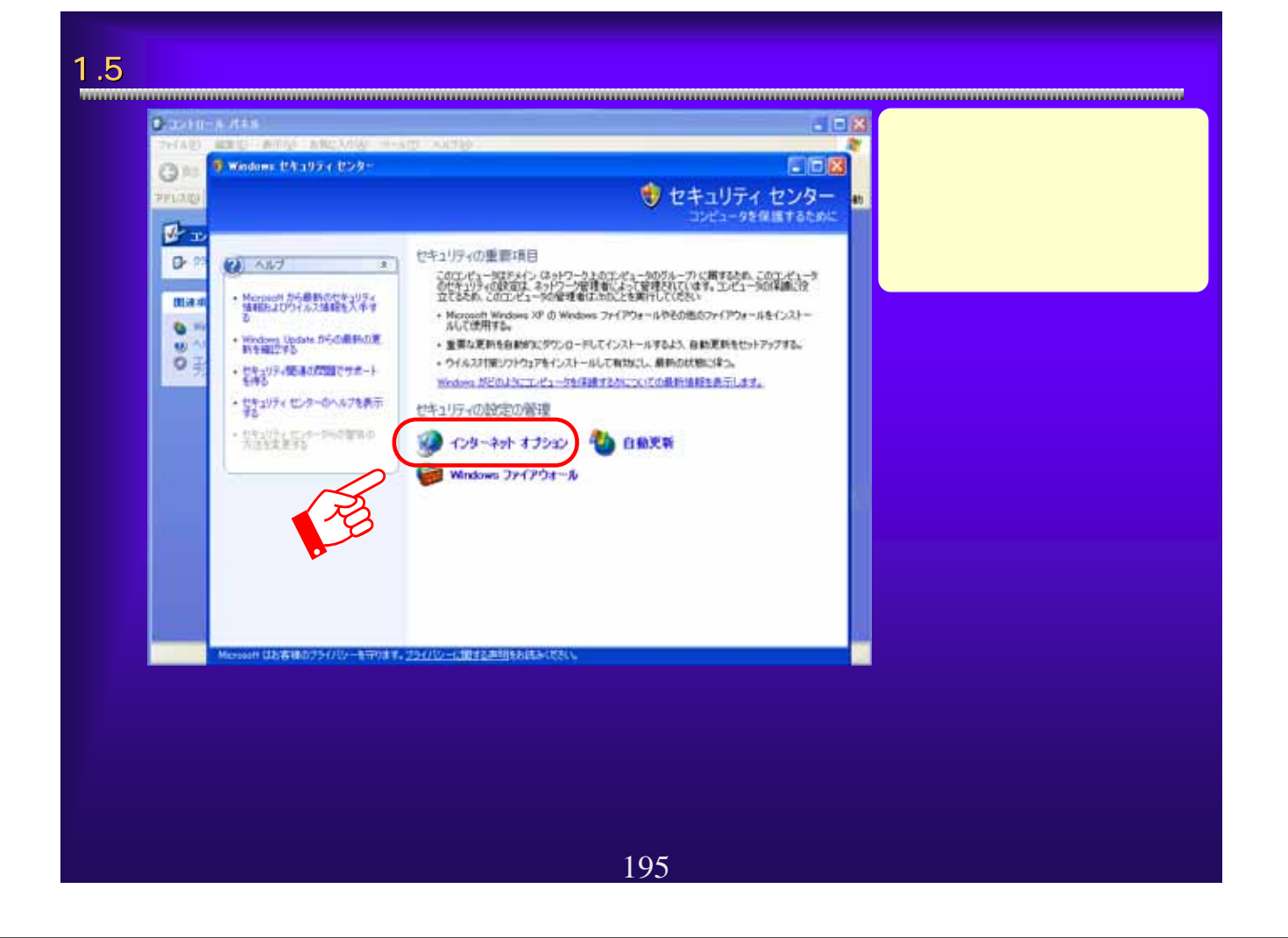

# 1.6  $\overline{\phantom{a}1.6}$  www.gramatical.com/www.gramatical.com/www.gramatical.com/www.gramatical.com/www.gramatical.com/www.gramatical.com/w

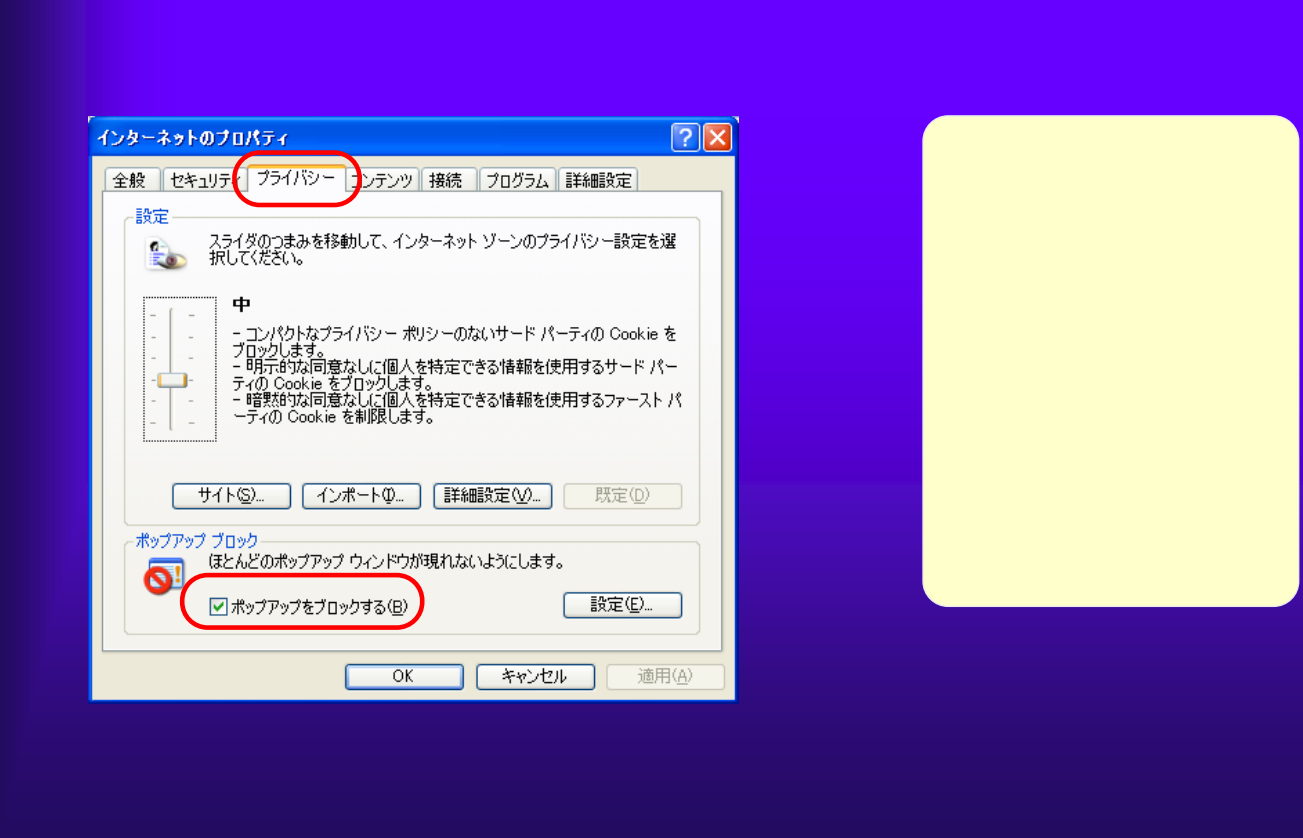

196

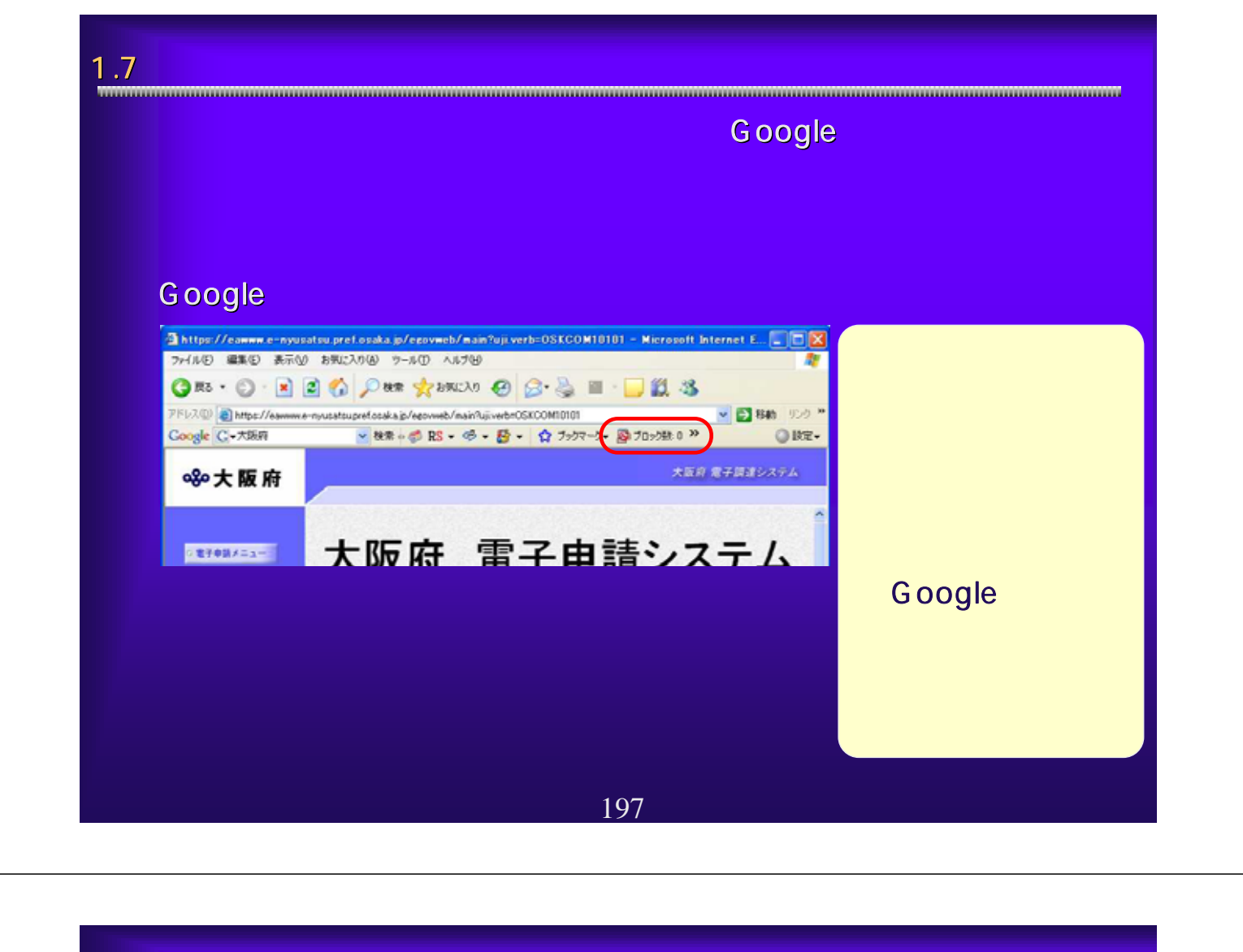

### 1.8  $\blacksquare$

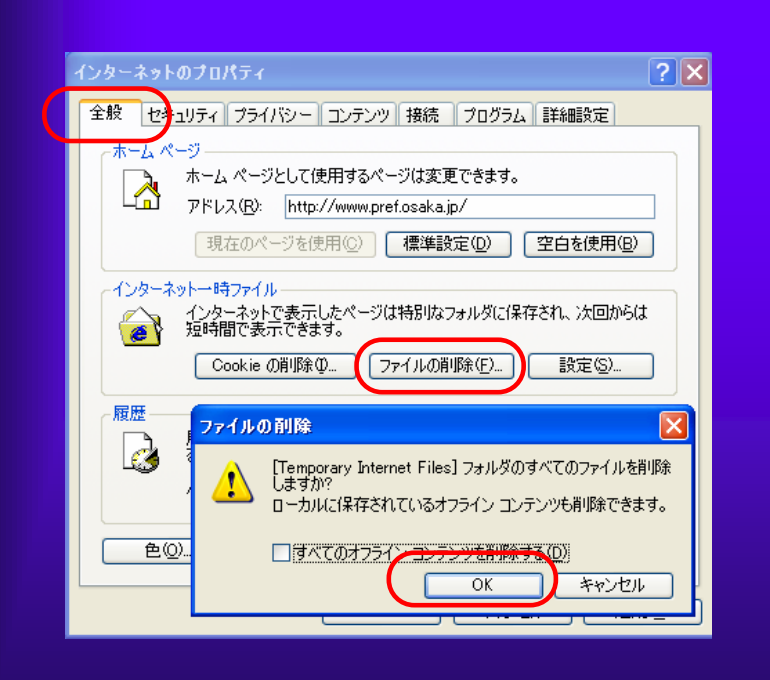

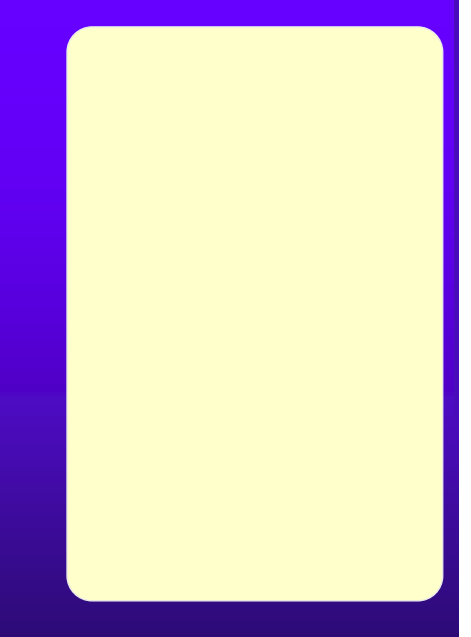

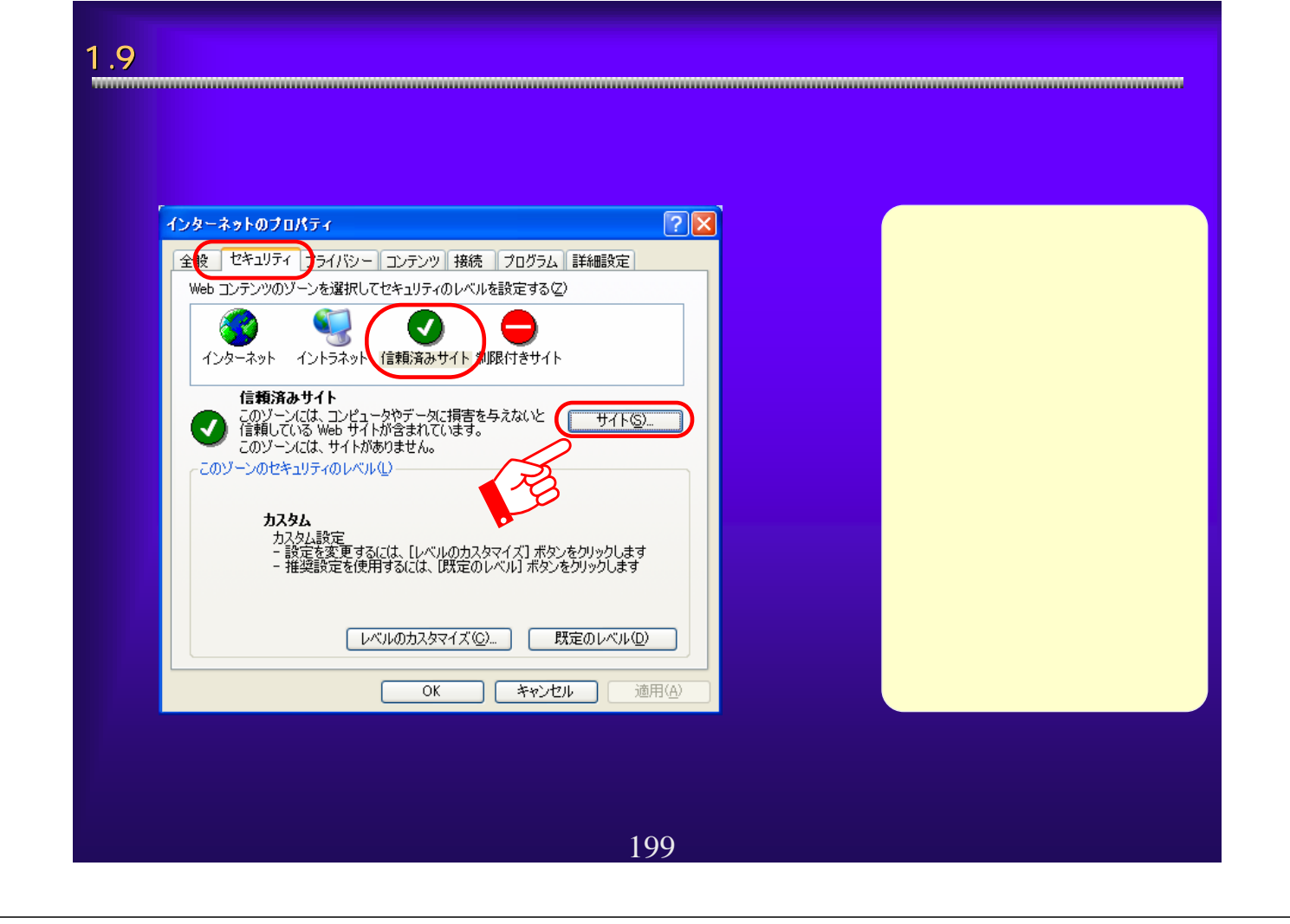

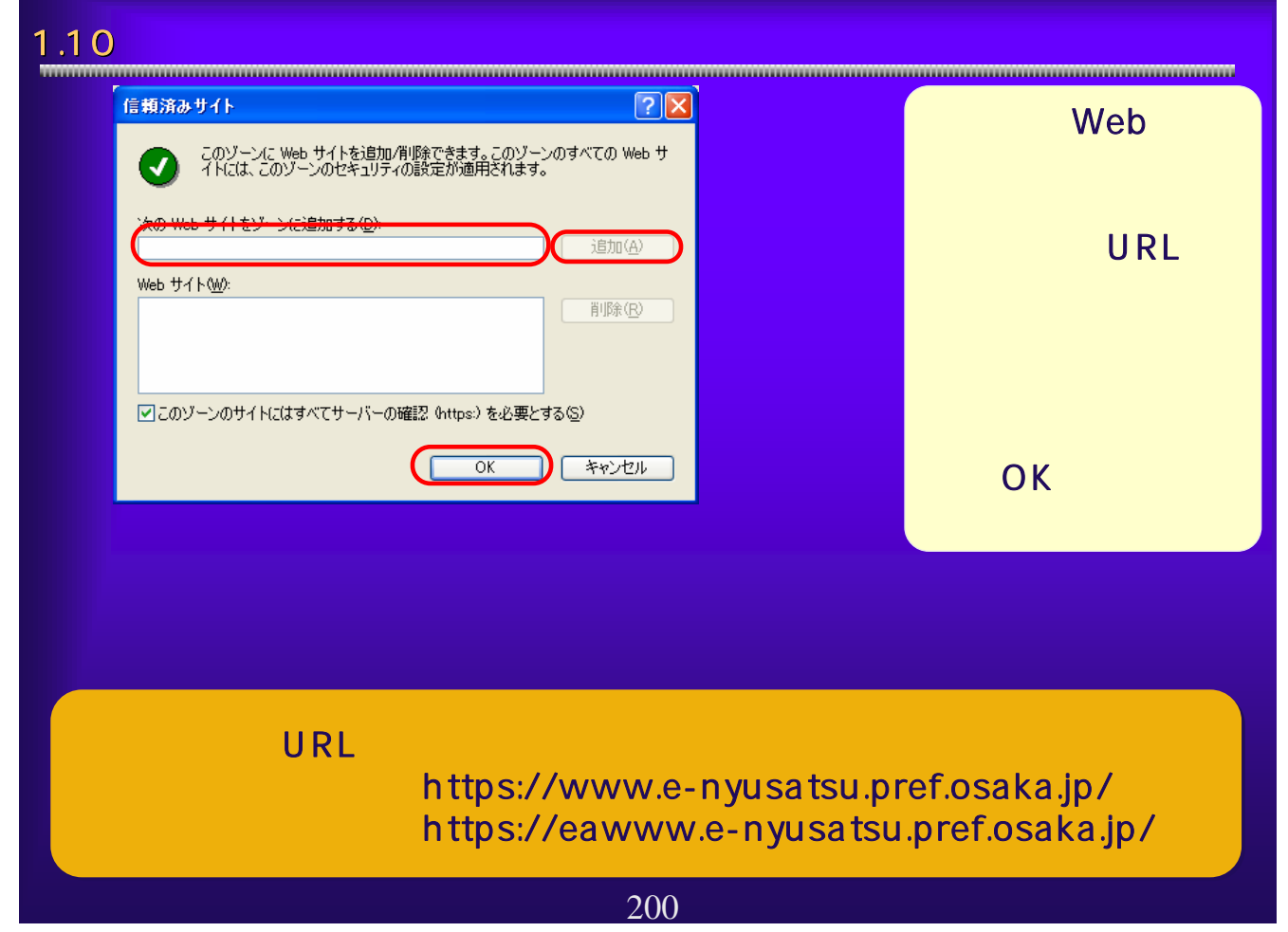

## 1.11 <del>|</del> J ava Java Plug-in Windows XP ■ コントロール パネル ファイル(E) 編集(E) 表示(V) お気に入り(A) ツール(T) ヘルプ(H) ●尿3 · ● · ● ●検索 → フォルダ | Ⅲ · アドレス(D) レ コントロール パネル マニコントロール パネル 作業する分野を選びます  $(\widehat{\mathbf{x}})$ ロークラシック表示に切り替える デスクトップの表示とテーマ ① 围译項目 ネットワークとインターネット接続 ◎ ヘルプとサポート ○ コントロール パネルのその他のオ **プログラムの追加と削除** サウンド、音声、およびオーディオ デバイス パフォーマンスとメンテナンス 201

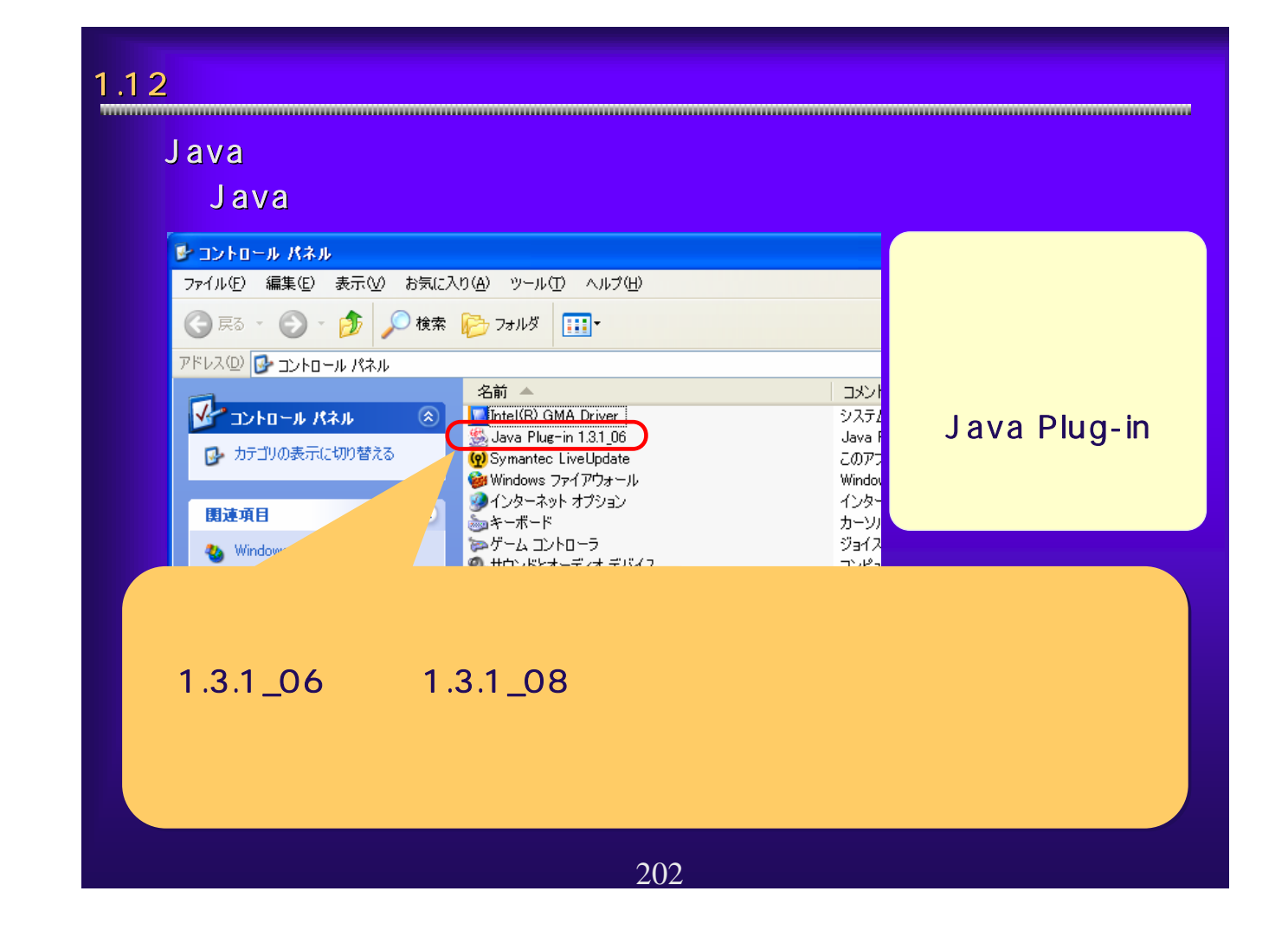

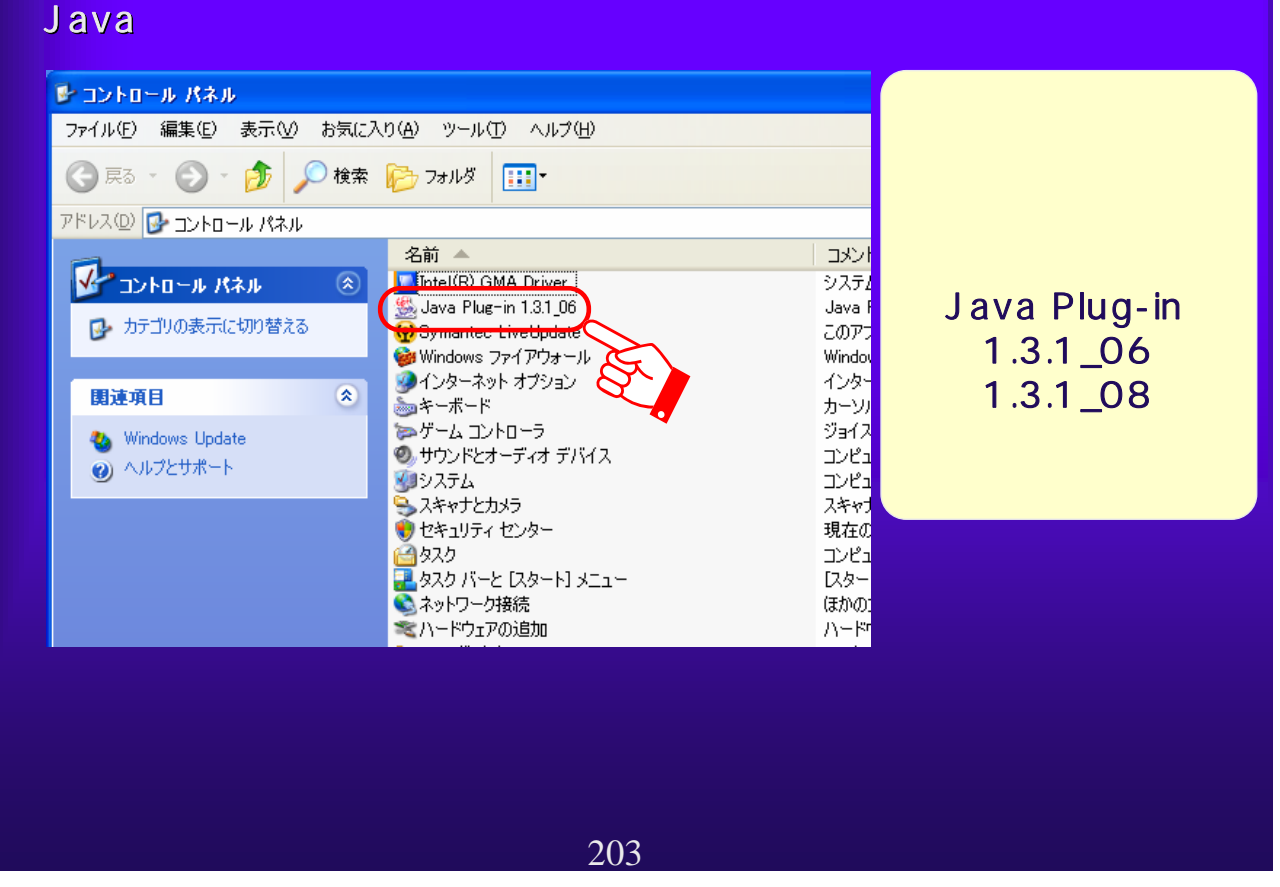

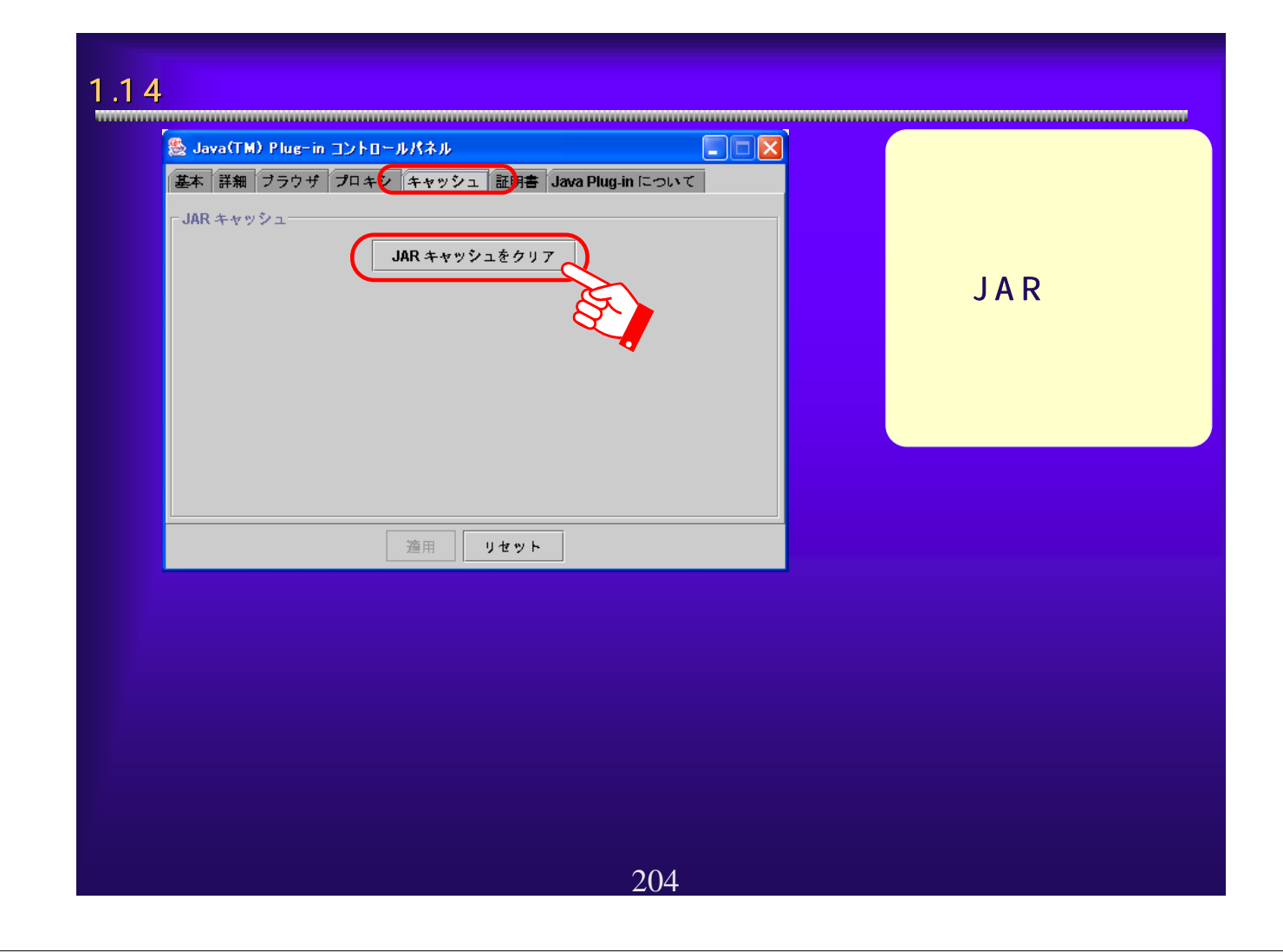

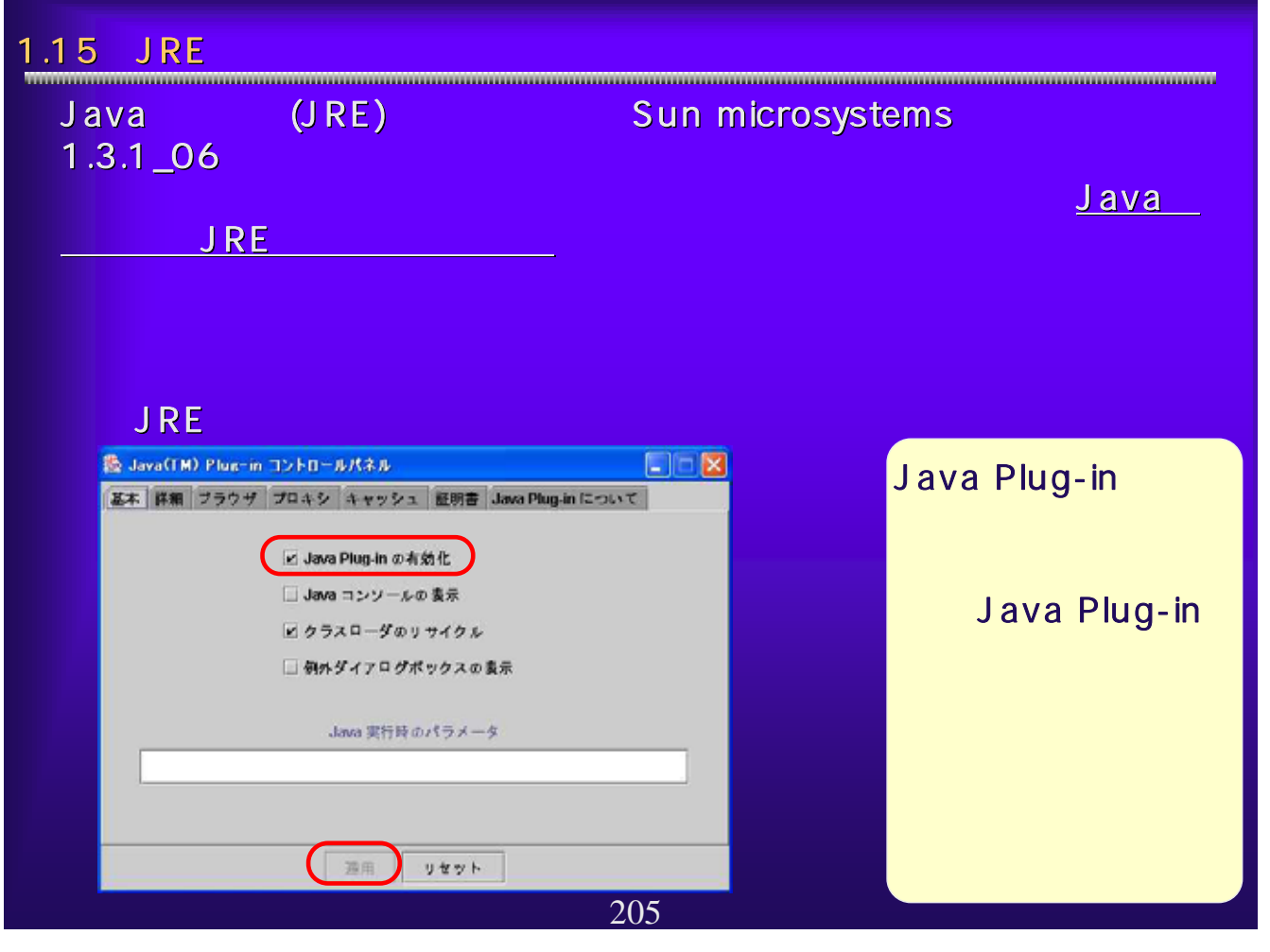

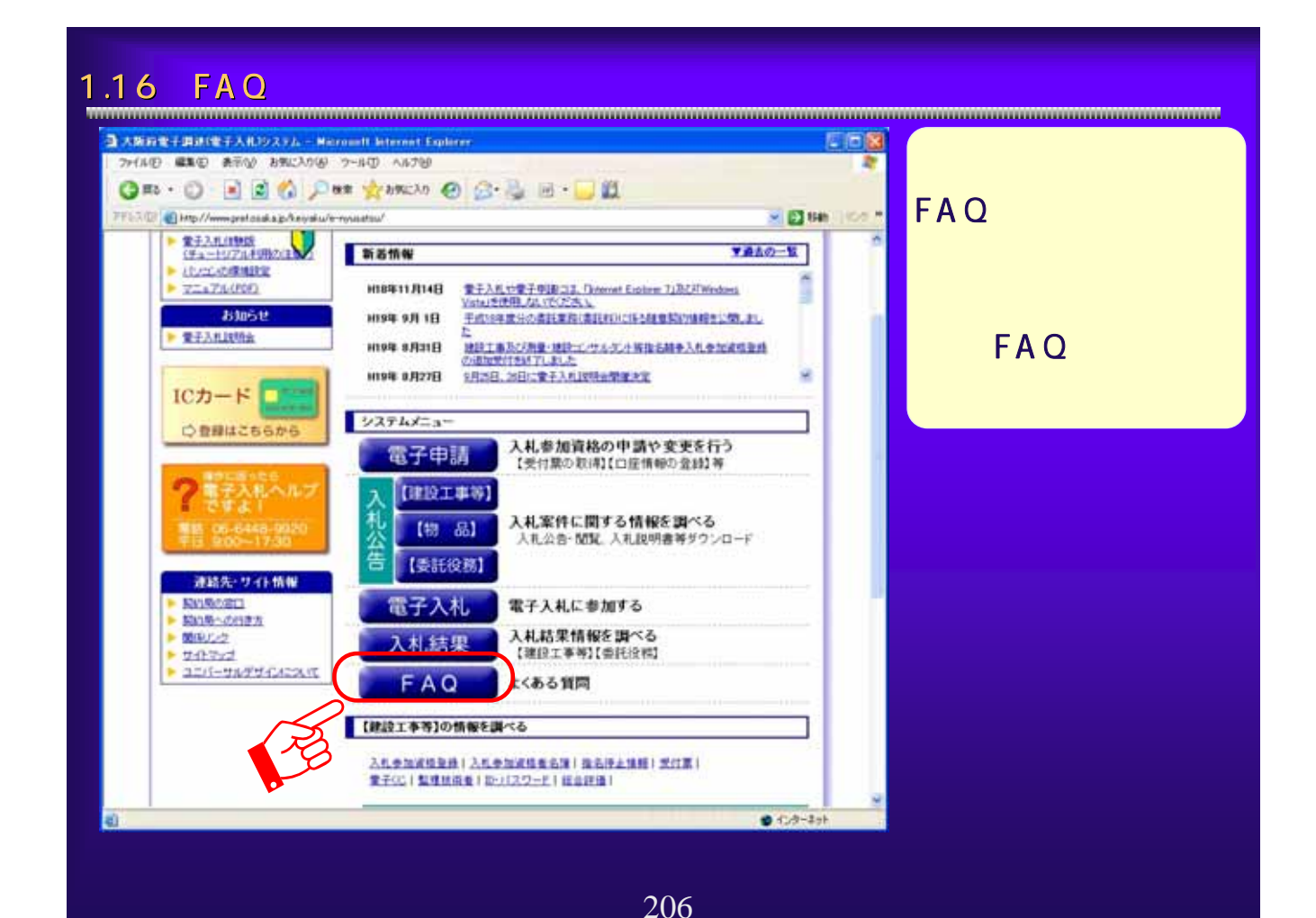

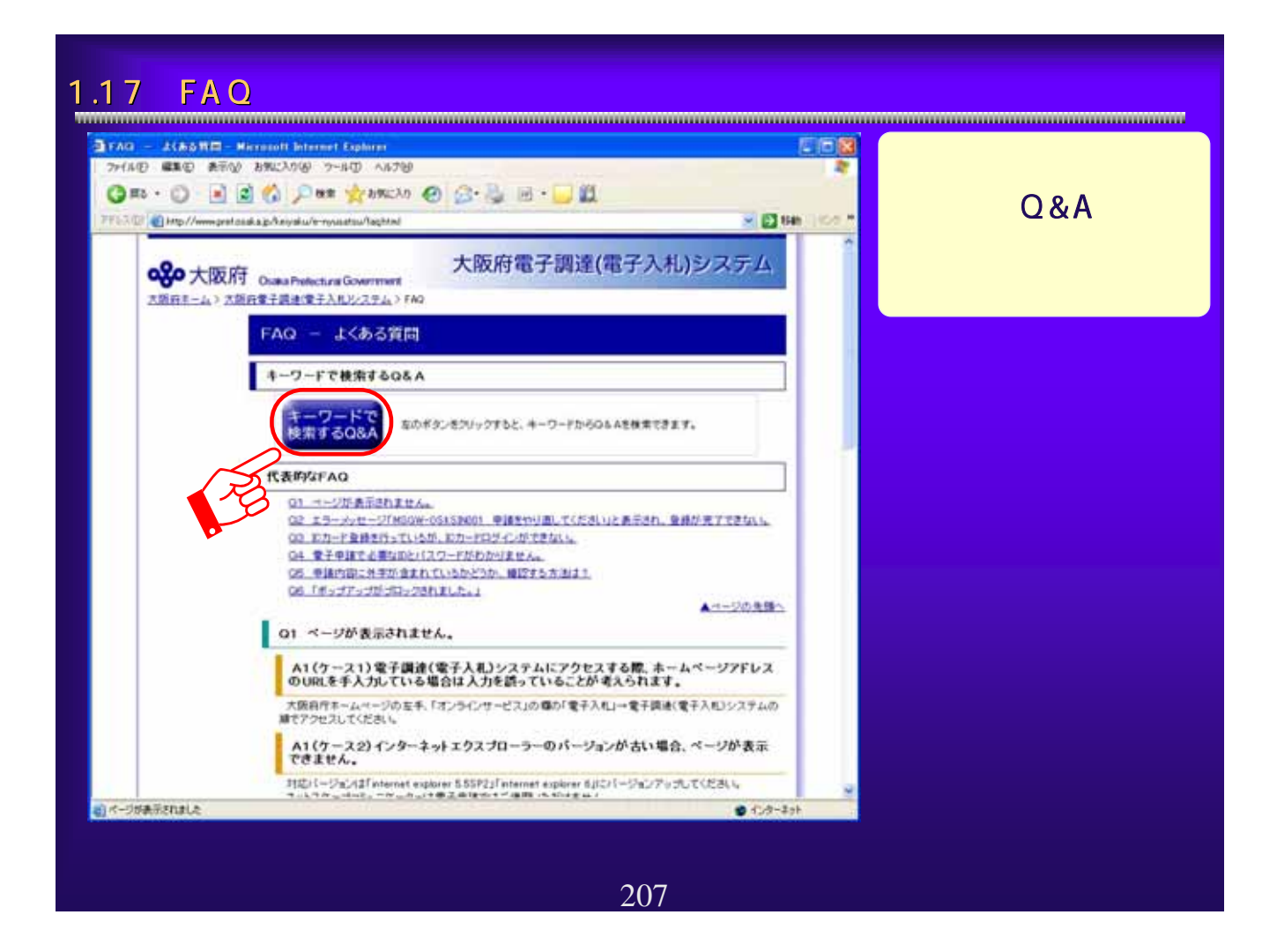

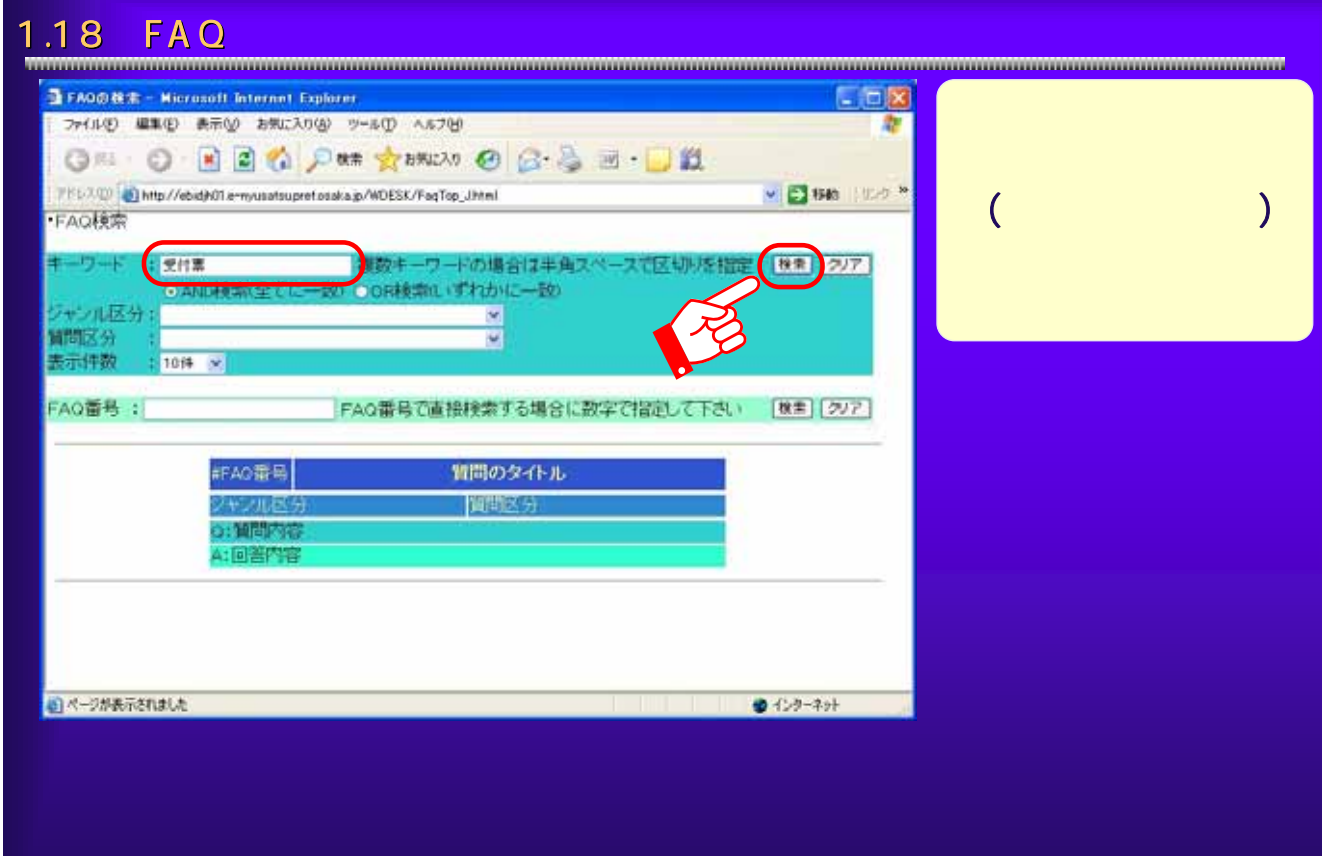

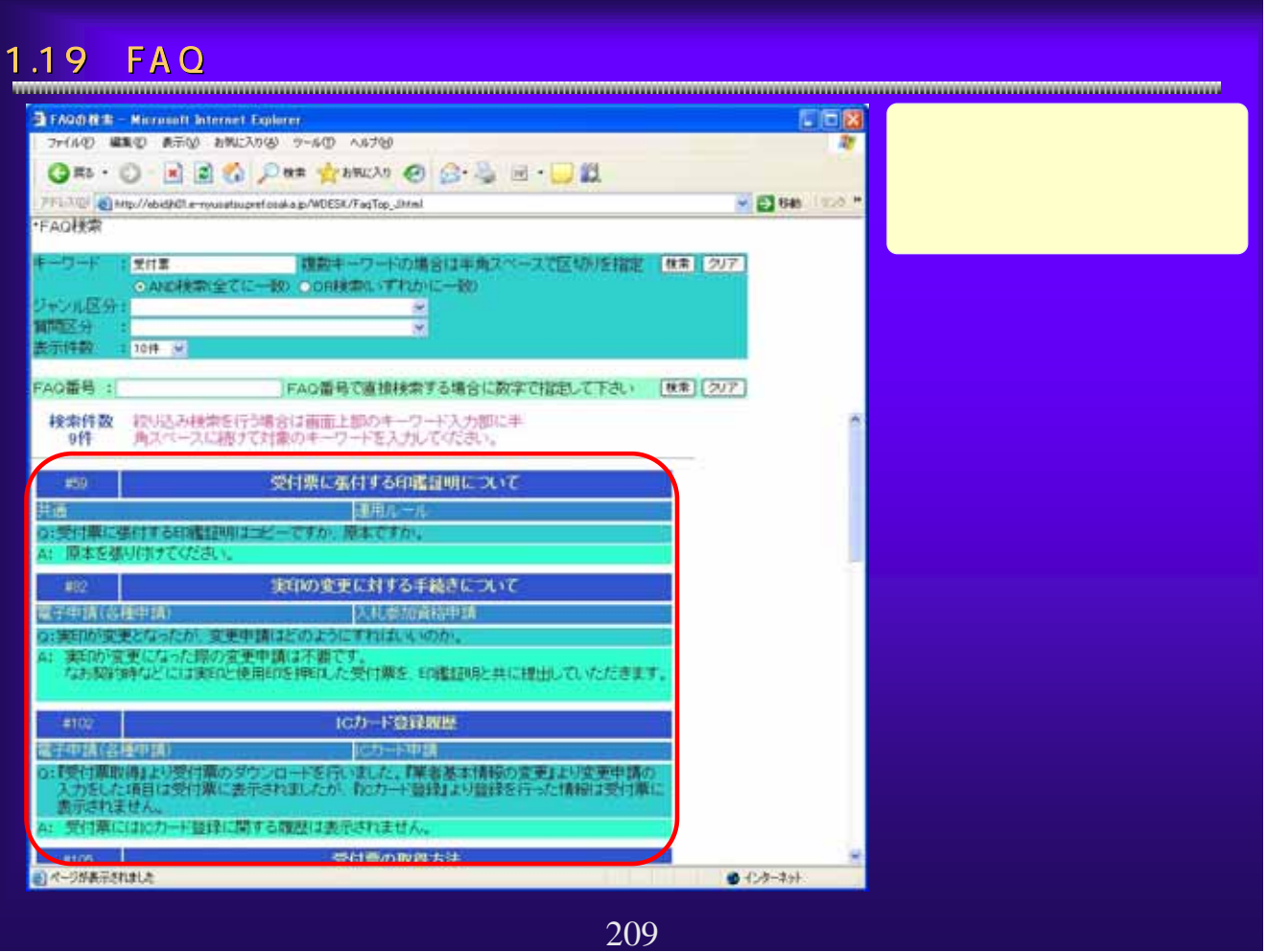

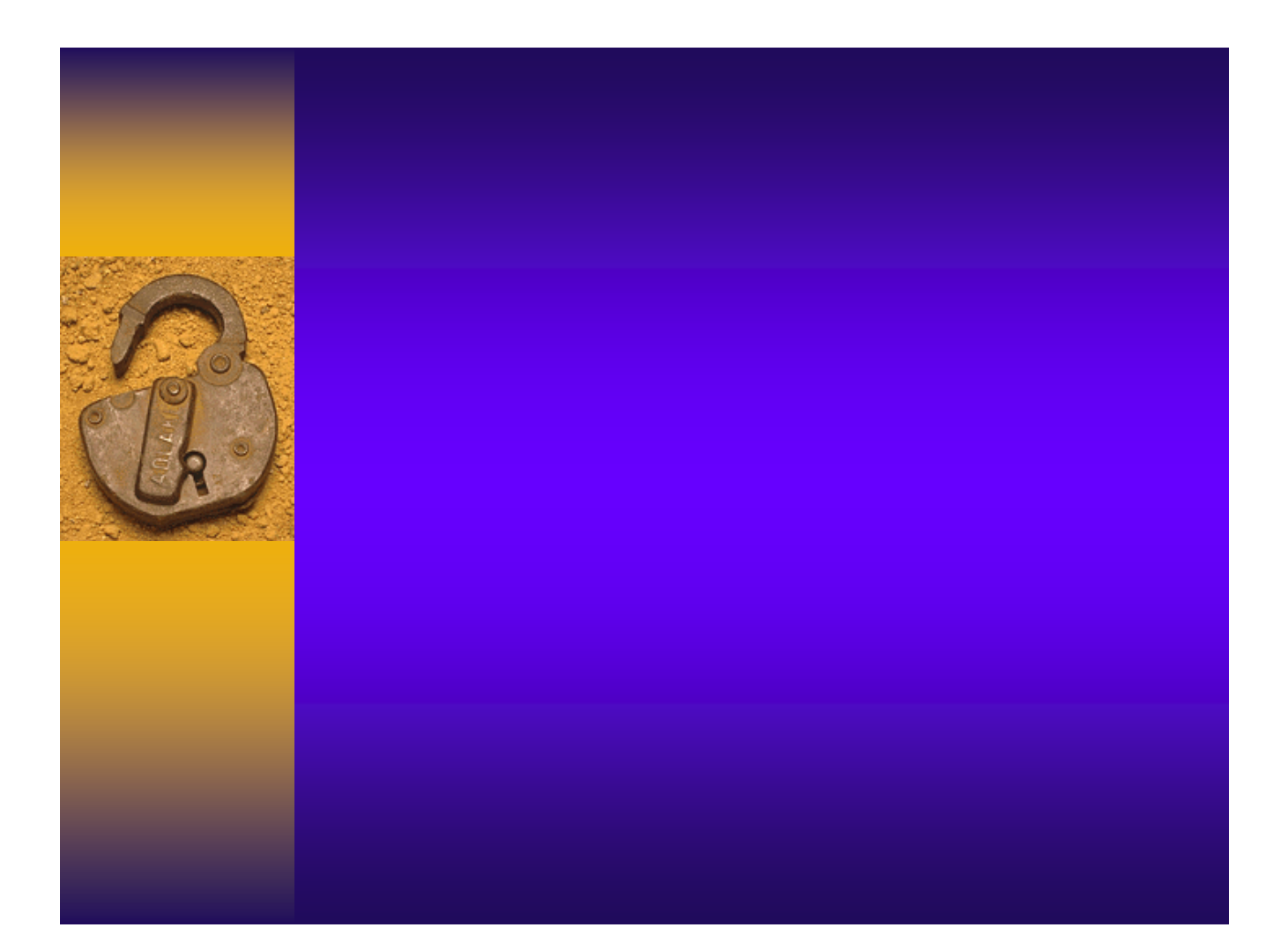

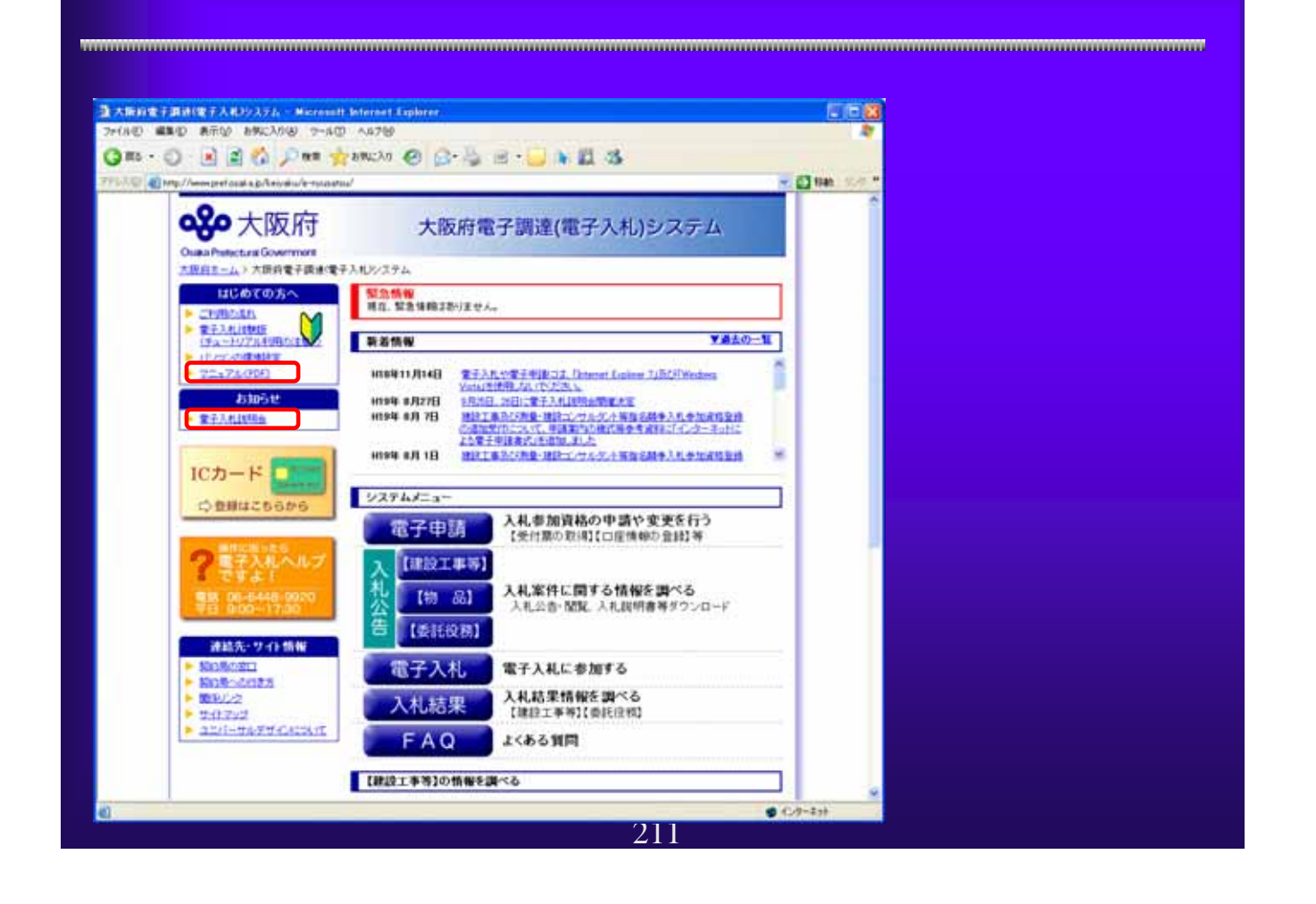

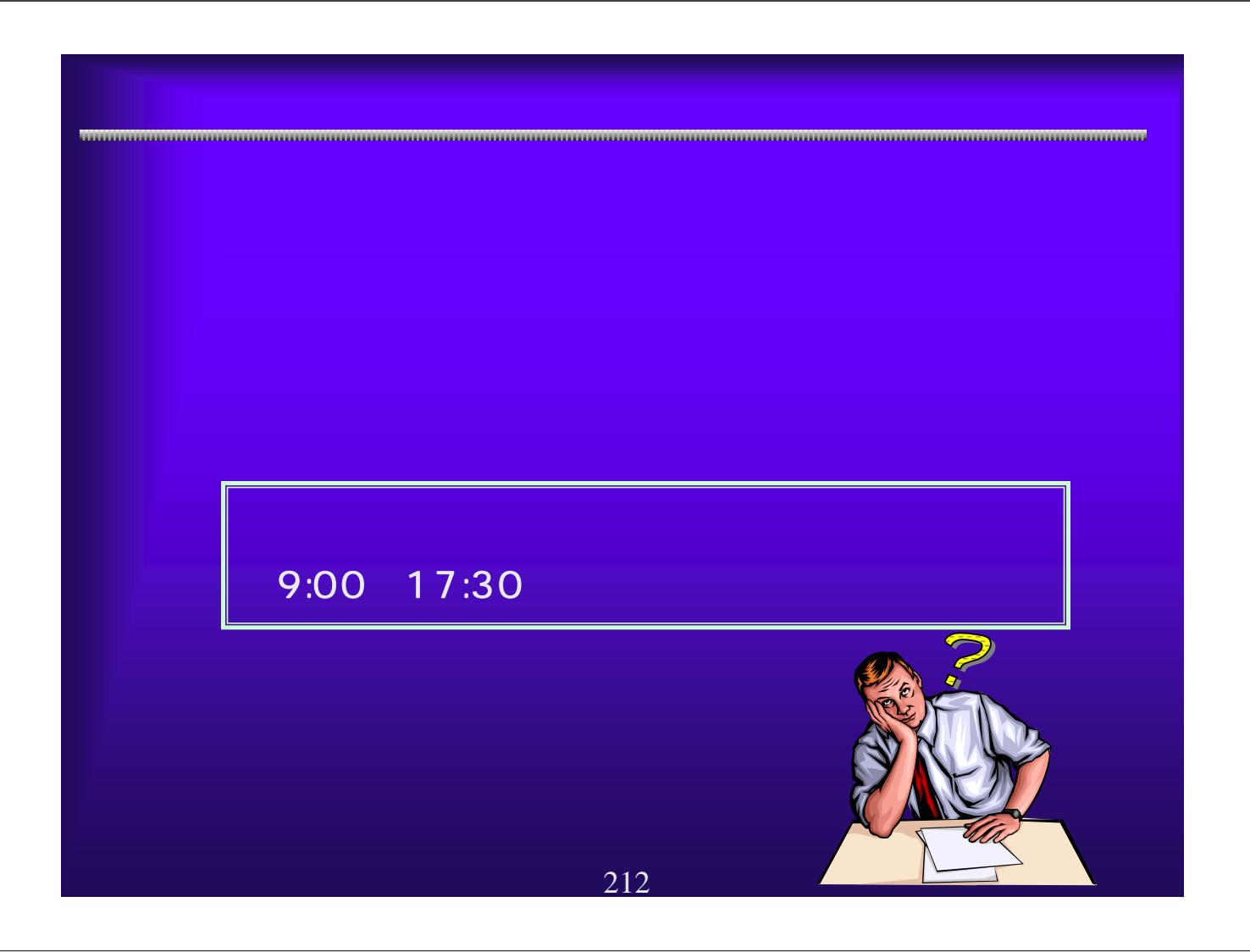